#### **UNIVERSITE SIDI MOHAMED BEN ABDELLAH FACULTE DES SCIENCES ET TECHNIQUES FES DEPARTEMENT D'INFORMATIQUE**

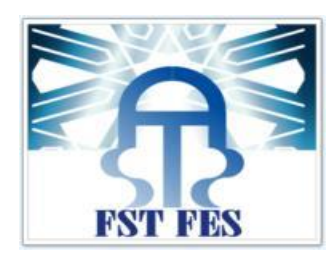

#### **Projet de Fin d'Etudes**

**Licence Sciences et Techniques Génie Informatique**

**Application web pour la Gestion D'approvisionnement de stock**

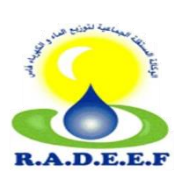

**Lieu de stage** : R.A.D.E.E.F

EL ISSAOUI NAOUFAL **Pr.** A.BENABBOU

**Réalisé par** : **Encadré par** :

**Soutenu le 12/06/14 devant le jury composé de** :

**Pr.** A.BENABBOU  **Pr.** A.ZAHI  **Pr.** A.BEGDOURI

Année Universitaire 2013-2014

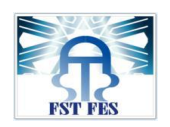

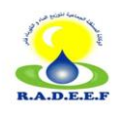

# Dédicaces

**A** cette joyeuse occasion, je veux bien dédier ce travail à :

Mes très chers parents et grands-parents,

 J'ai reçu de vous de nombreuses leçons avec beaucoup d'amour et de tendresse. Rien au monde ne pourrait vous compenser pour vos efforts, je veux bien dire combien vous m'êtes chers. Que dieu vous garde et vous bénisse.

Mes sœurs et mon frère,

Qui m'ont bien soutenu moralement et m'ont encouragé à réaliser ce travail, j'espère être à la hauteur de vos espérances.

Je le dédie également à mes amis et à tous ceux qui pensent à moi ...

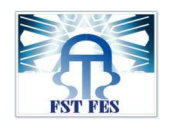

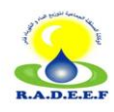

## Remerciements

**A**près Dieu, je tiens à adresser mes sincères remerciements à :

Monsieur le professeur **ABDERRAHIM BENABBOU,** pour m'avoir encadré au long de ce stage, pour tous les conseils et pour l'attention qu'il m'a accordé durant ma période de stage.

Tous les enseignants du département Génie Informatique après ces longues années d'études.

Je dois présenter tous mes respects à Mr **FILALI LHOUSSINE** Directeur de Développement et Responsable SI chez la RADEEF,

Je tiens aussi à remercier tout le personnel de la RADEEF que j'ai côtoyé, pour son accueil, son soutien et l'aide qu'il a pu m'apporter dans mon stage, et tout particulièrement, à mon tuteur de stage Monsieur **RACHID CHAKIR** pour le temps qu'il m'a accordé et pour son aide durant la période de stage.

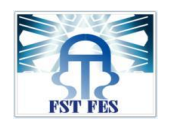

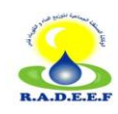

### Table des matières

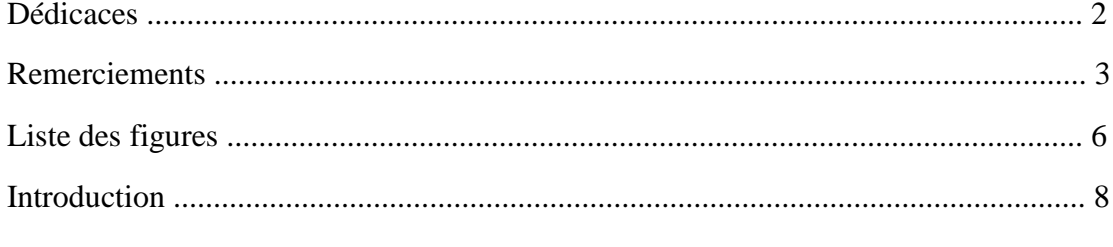

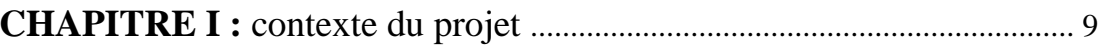

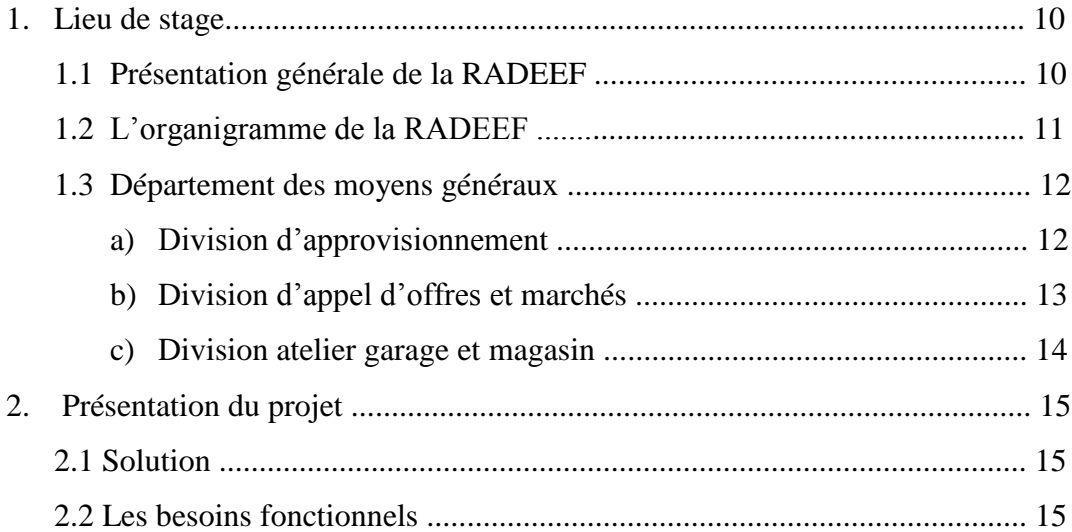

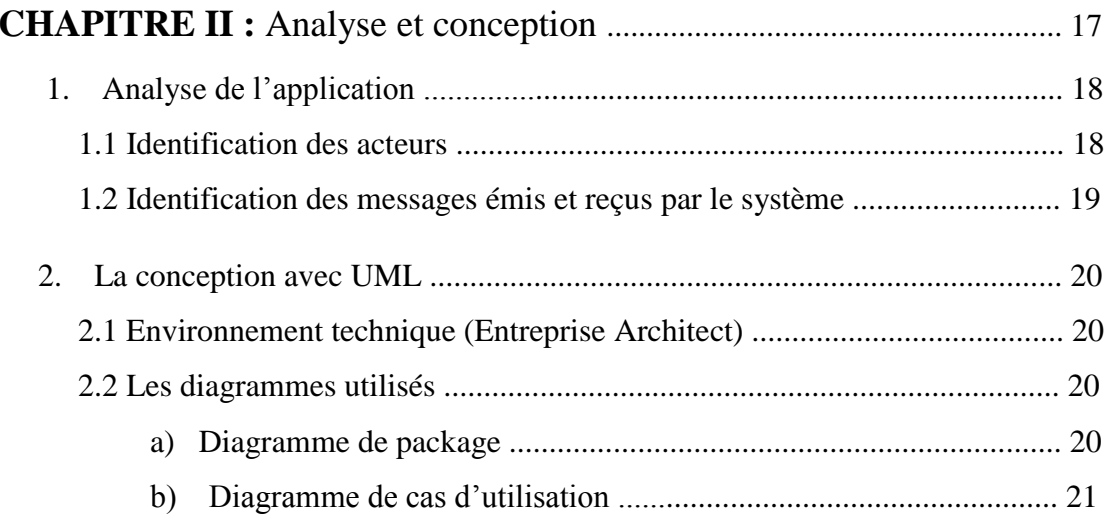

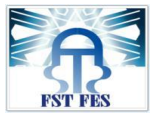

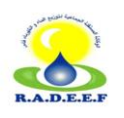

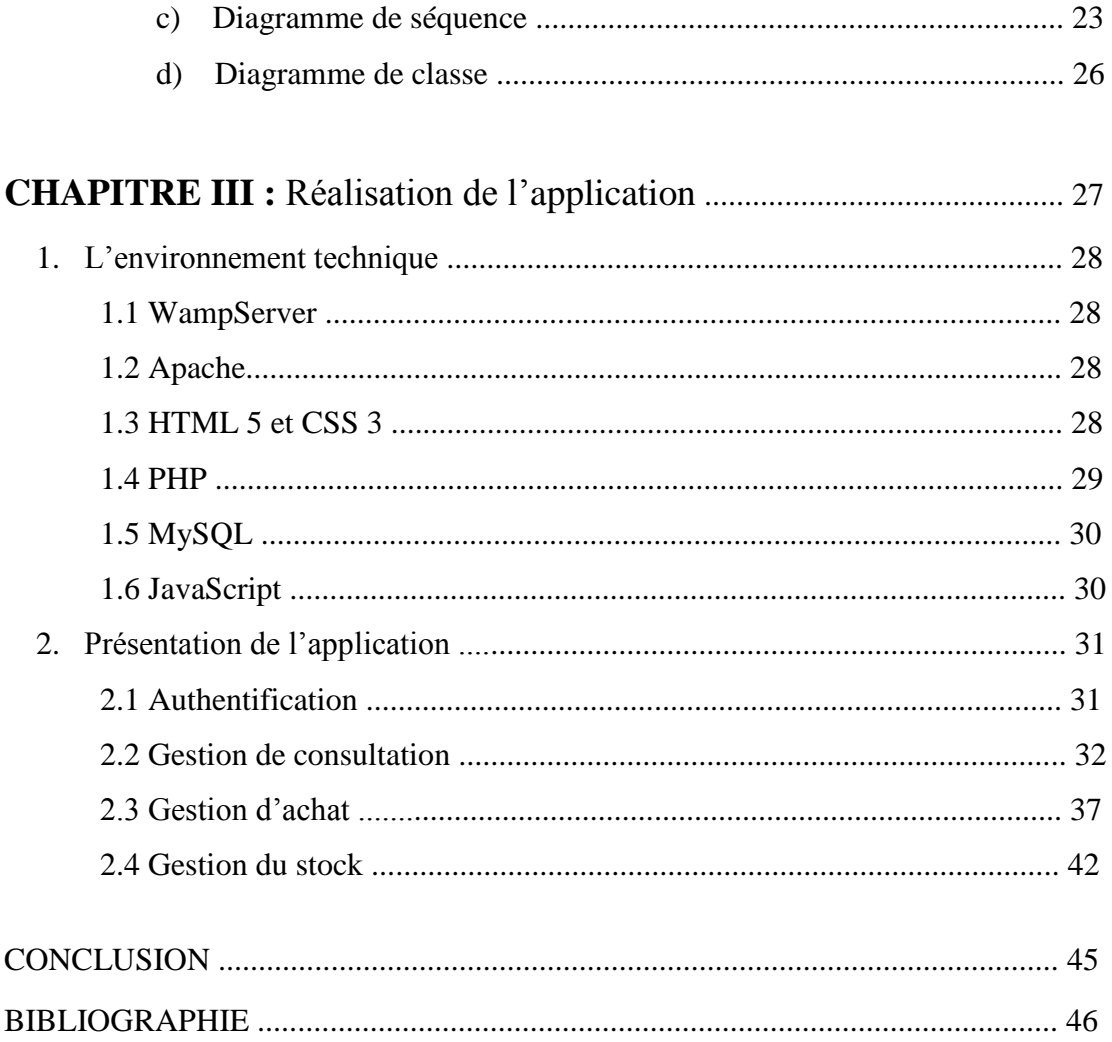

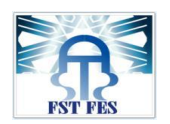

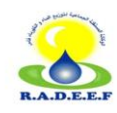

### Liste des figures

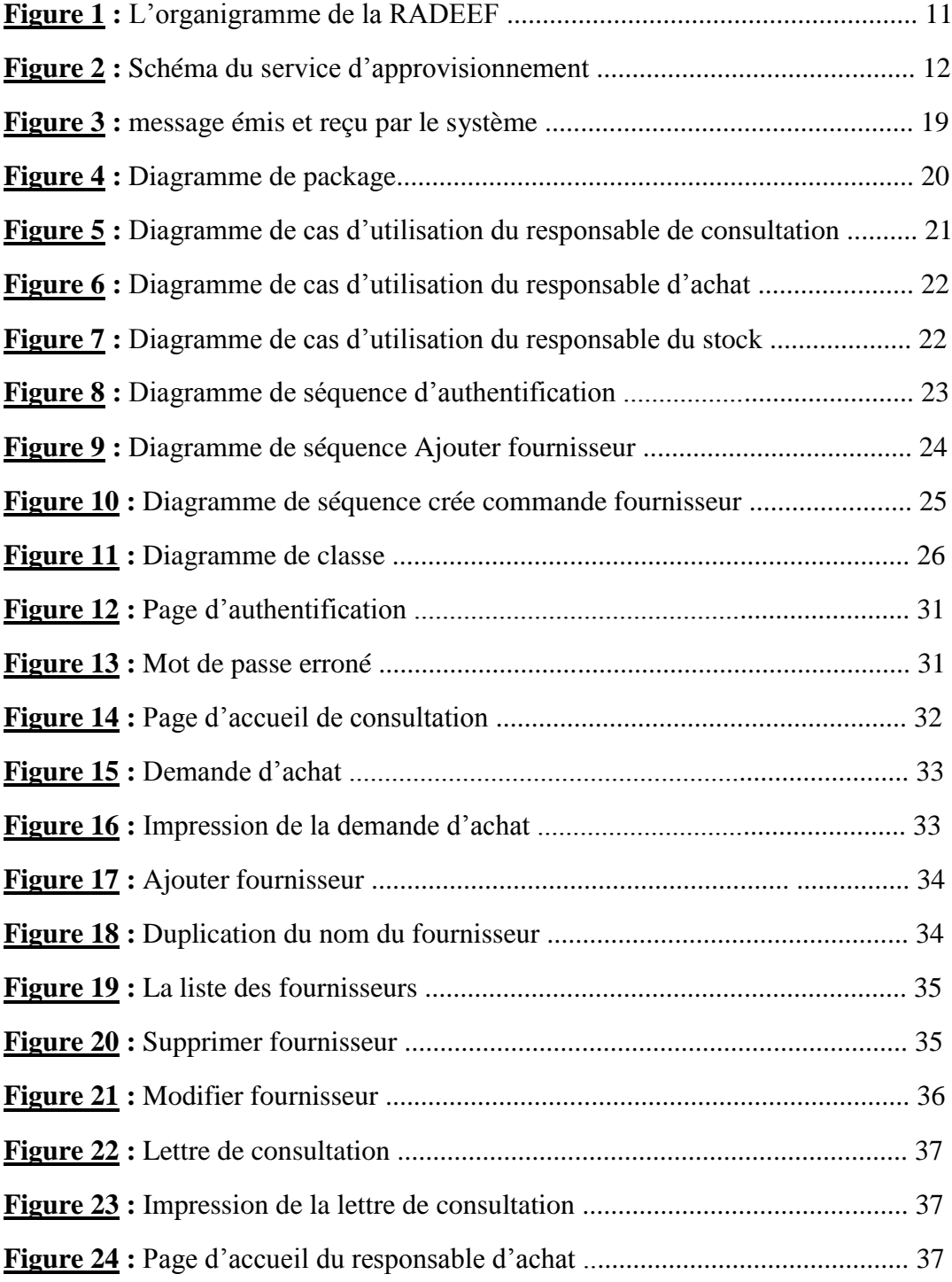

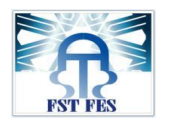

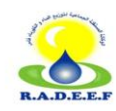

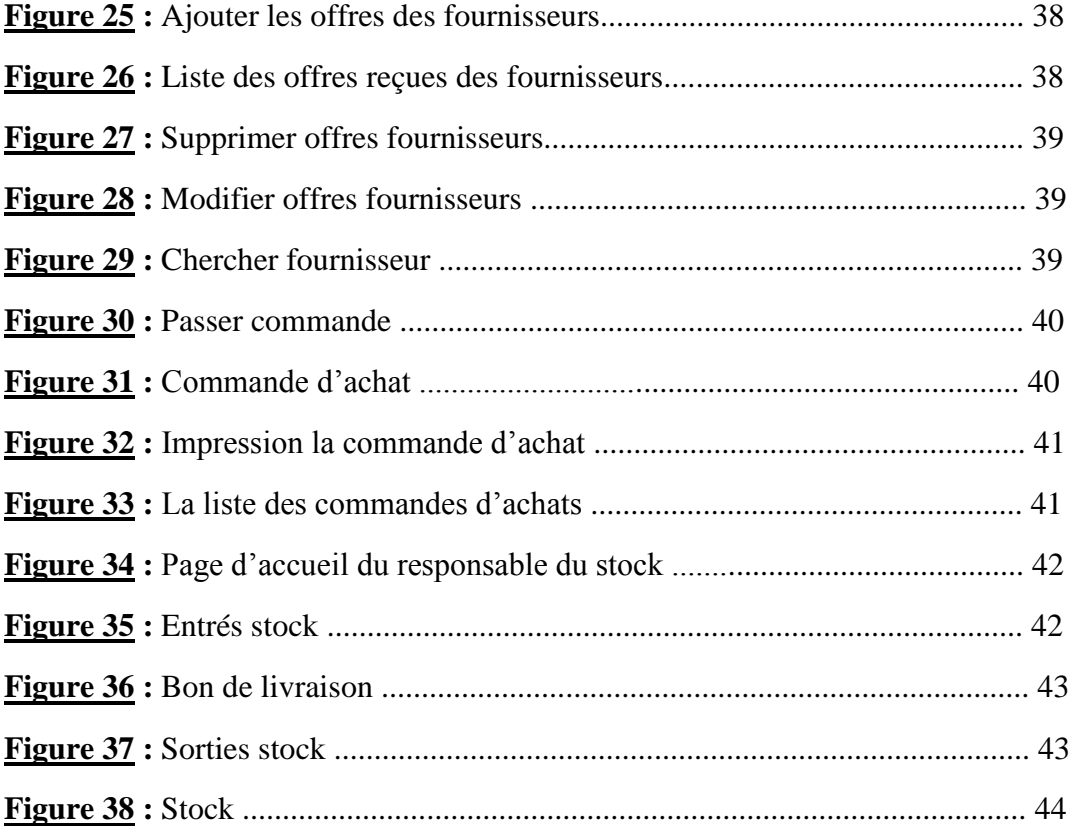

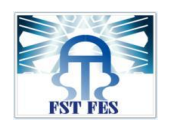

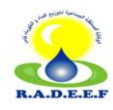

# Introduction

Le stage apparaît comme un élément très important dans la mesure où il permet de faire adapter le stagiaire avec son futur environnement (le marché du travail), de lui offrir une possibilité d'élargir ses connaissances théoriques et de mettre en pratique son savoir.

C'est dans ce cadre que j'ai effectué mon stage au sein de la RADEEF (Régie Autonome de Distribution d'Eau et d'Electricité de la wilaya de Fès), du 21 Avril au 15 Juin 2014.

Durant la période de stage, mon objectif était la réalisation d'une application web pour la gestion d'approvisionnement de stock au sein de la RADEEF.

Ce modeste rapport résume un peu la période de stage, il comporte 3 chapitres : le 1er sera consacré à la présentation du régie et son organisation, le 2ème à l'analyse et conception de l'application et le dernier sera consacré à la réalisation de l'application effectuée.

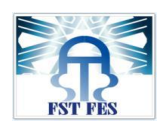

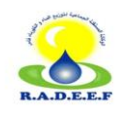

# **CHAPITRE I** Contexte du projet

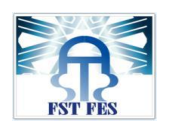

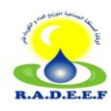

#### **1. Lieu de stage :**

#### **1.1 Présentation générale de la RADEEF** :

La Régie Autonome intercommunale de Distribution d'Eau et d'Electricité de la wilaya de Fès (RADEEF) est un établissement public à caractère industriel et commercial, doté de la personnalité morale et de l'autonomie financière, placé sous la tutelle du Ministère de l'Intérieur.

Actuellement, la RADEEF assure la distribution de l'eau et de l'électricité ainsi que la gestion du réseau d'assainissement liquide à l'intérieur de la ville de Fès et de la commune Ain Chkef. Elle est en outre chargée de la distribution de l'eau potable dans les communes urbaines de Sefrou et Bhalil ainsi que dans les communes rurales suivantes : Bir Tam-Tam, Ras Tabouda, Sidi Harazem, Ain Timgnai, OuledTayeb, Douar Ait Taleb et Douar Ait El Kadi.

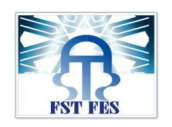

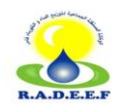

#### 1.2 L'organigramme de la RADEEF :

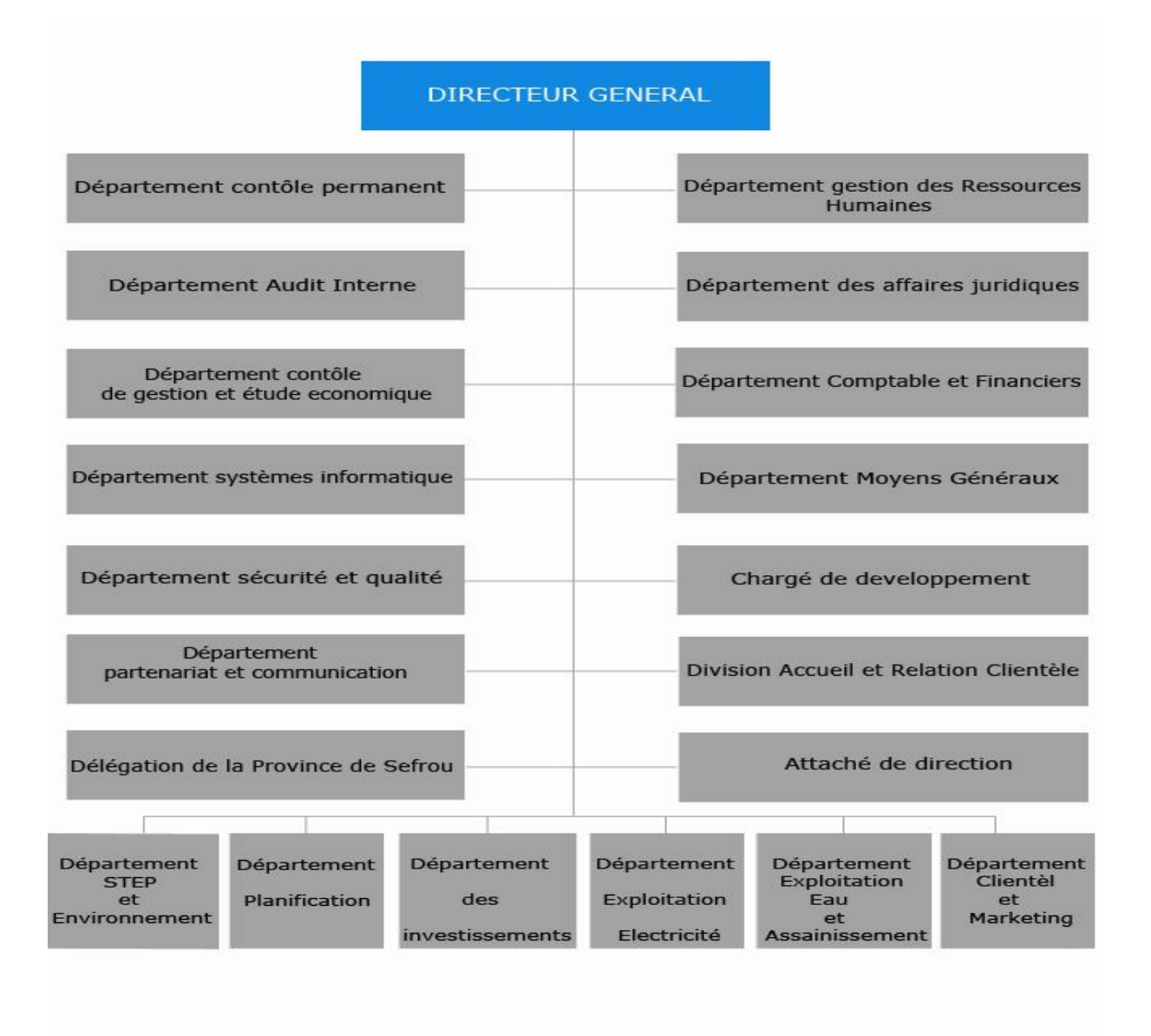

Figure 1: L'organigramme de la RADEEF

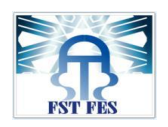

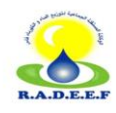

#### **1.3 Département des moyens généraux :**

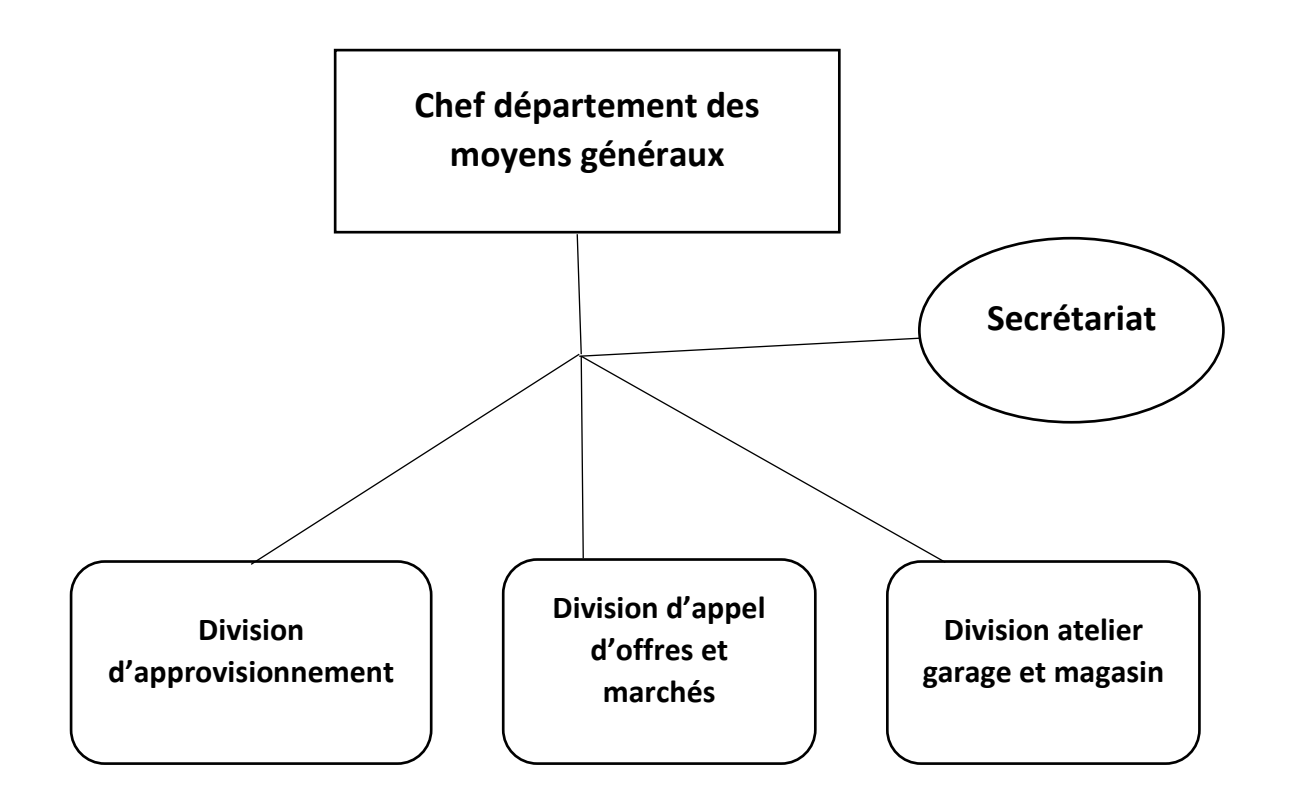

**Figure 2 :** Schéma du service d'approvisionnement

#### **a) Division d'approvisionnement** :

Cette division vise à éviter toute rupture de stock et toute perturbation. Elle sert à satisfaire tous les besoins de plusieurs services ainsi elle s'occupe de tous les achats de matériaux nécessaires.

La régie a des règles imposées par l'état à respecter en s'approvisionnant.

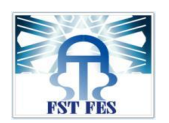

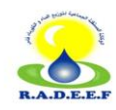

#### **Bureau de consultions :**

Ce bureau traite les demandes d'achats dont l'estimation des articles est entre 5.000 DH et 400.000 DH, la codification des articles, l'établissement des lettres de consultations aux fournisseurs, le suivi des dossiers dans les différents départements et divisions de la régie en cours de jugement technique et financier.

#### **b) Division d'appel d'offres et marchés:**

Cette division s'occupe de la collecte des demandes d'achats et les cahiers de charge (montant total supérieur à 400.000 DH).Suite à la demande des services techniques, le bureau d'Appels d'Offre lance ces derniers dans les différents journaux nationaux.

Après l'établissement des besoins matériels, ce bureau envoie une demande au ministre de l'intérieur pour lancement d'un appel d'offre public.

Il existe 2 types d'appel d'offres :

- 1- A.O restreinte : c'est la RADEEF qui choisit ses fournisseurs et les adresses des cahiers d'appels d'offres gratuitement sans faire les annonces dans les journaux.
- 2- A.O ouverte : on fait une annonce dans les journaux dans un délai de 20 jours avant la date d'ouverture des plis contenant les réponses ou les offres des fournisseurs.

#### **c) Division atelier garage et magasin :**

Cette division est sous la responsabilité d'un ingénieur chef de division, qui a pour tâches la maintenance du parc automobile, et la fabrication ou la modification de pièces métalliques à la demande des divisions eau, Electricité et assainissement, ainsi le stockage du matériel reçu par les fournisseurs.

Elle est subdivisée en trois services :

#### 1-*Service atelier :*

Ce service se charge de l'entretien et fabrication des articles en fer ou en bois qui sont nécessaires pour les bâtiments ou réseau de la régie.

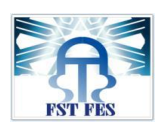

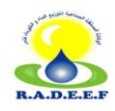

#### 2- *Service Garage :*

Ce service s'occupe de la réparation des véhicules en panne ou en mauvaise état.

#### 3- *Service Magasin :*

Au sein de la division des moyens généraux, se trouve le magasin dans lequel sont stockés tous les types du matériel demandé (articles stockables).

#### **2. Présentation du projet :**

Chaque année la régie autonome de distribution de l'eau et d'électricité de la wilaya de Fès consulte des fournisseurs pour commander les articles dont elle a besoin, pour cela, elle envoie des demandes de consultations adressées aux fournisseurs,

Chaque fournisseur consulté est désireux d'offrir ses prix, et tenu d'adresser à la direction générale, avant le délai de rigueur prescrit, après la réponse du fournisseur, les offres reçues seront gardées à la direction générale jusqu'à la date de réunion d'une commission interne ... par la suite, un jugement va être fait pour sélectionner les articles, ce jugement est basé sur le prix et la qualité des articles demandés, ensuite, la régie va commander les articles basée sur le jugement fait. Après la réception des commandes, les fournisseurs sont censés d'envoyer les articles commandés, ces commandes reçues vont être stockés dans le magasin.

Face à cela, de grands problèmes peuvent se déclencher parmi lesquels on peut citer :

- Le non-respect de la date prévue de l'envoie des articles.

- Le non-respect du nombre de pièces commandées qui peut causer une faiblesse au niveau des articles ou une surcharge au magasin du stock...

#### a- Consultation des fournisseurs :

Sur la base des caractéristiques descriptives définies par le service demandeur, on sélectionne les fournisseurs pour lesquels on établit des lettres de consultation, en leur demandant leurs offres dans un délai qui sera déterminé selon la nature et l'urgence de l'achat. Une fois signés par le directeur général, les lettres de consultations seront envoyées aux fournisseurs sélectionnés.

#### b- Réception et dépouillement des offres :

 Chaque fournisseur consulté est désireux d'offrir ses prix, et tenu d'adresser à la direction générale, avant le délai de rigueur prescrit, un devis sous enveloppe

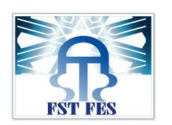

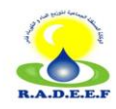

Fermée et portant les références de la consultation et l'inscription « A ne pas ouvrir qu'en commission d'ouverture des plis ». Parfois, dans certains cas d'extrême urgence, les devis des fournisseurs consultés parviennent à la direction générale par fax.

Les offres reçues seront gardées à la direction générale jusqu'à la date de réunion d'une commission interne composée de :

- Représentant de la direction générale.
- Division des moyens généraux.
- Division comptable et financière.
- Service demandeur.

Cette commission interne se charge de l'ouverture des plis des consultations reçues.

c- Etablissement du bon de commande :

Une fois la commande est livrée au magasin par le fournisseur, le magasinier vérifie sa conformité avec le « bon de livraison » et le « bon de commande ». Deux cas de figure se présentent :

- Si la commande est non conforme, elle est retournée au fournisseur expéditeur.
- Si la commande est conforme, le magasinier va la stocker dans le magasin.

#### **2.1 Solution :**

Pour gérer ceci, la régie a besoin d'une application web qui facilite cette opération, et ceci à travers 3 étapes essentielles :

 $\rightarrow$  Gestion des consultations. (Consultations des fournisseurs)

 $\rightarrow$ Gestion des achats.

 $\rightarrow$ Gestion des stocks (gérer les stocks livrés par les fournisseurs et les stocks sortis du magasin).

#### **2.2 Les besoins fonctionnels :**

#### **Fonctionnalité :**

L'application comprend trois acteurs :

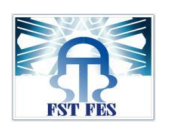

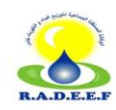

 $\triangleright$  Responsable de consultation : c'est le responsable qui crée la demande d'achat qui est basé sur les différents besoins des départements de la régie et qui va être envoyé au directeur général pour valider et signer la demande, ainsi il gère Les fournisseurs et leurs envoie des lettres de consultation qui contiennent les besoins de la régie. Ce responsable se situe dans le bureau de consultation qui se trouve dans la division d'approvisionnement.

 Responsable d'achat : c'est le responsable qui envoie les commandes aux fournisseurs après le jugement des offres reçues par ces dernières. Ce responsable se trouve dans le bureau de consultation au sein de la division d'approvisionnement.

 Responsable du stock : c'est le responsable qui se trouve dans le service magasin, situé dans la division atelier garage et magasin. Son rôle est de gérer les articles reçus par les fournisseurs ainsi les sorties du stock c'est-à-dire les articles qui seront utilisés par la régie.

*Le système à développer doit se charger des fonctions suivantes* :

- Le système doit permettre l'authentification aux responsable de consultation et d'achat ainsi le responsable du stock.

- Le système doit permettre la création de la demande d'achat par le responsable de consultation.

- Le système doit permettre au responsable de consultation l'ajout des fournisseurs.

- Le système doit permettre au responsable de consultation la recherche des fournisseurs.

- Le système doit permettre au responsable de consultation la modification et la suppression des fournisseurs.

- Le système doit permettre au responsable de consultation la création des lettres de consultations adresser aux fournisseurs.

- Le système doit permettre au responsable d'achat d'accéder à la liste des fournisseurs.

- Le système doit permettre au responsable d'achat la création de la commande aux fournisseurs.

- Le système doit permettre au responsable du stock de consulter la liste de commandes envoyées aux fournisseurs.

- Le système doit permettre au responsable du stock de gérer les articles reçues par les fournisseurs ainsi les articles sortis du stock.

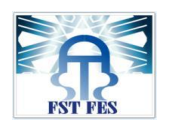

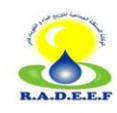

# **CHAPITRE II** Analyse et Conception

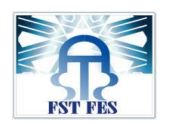

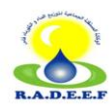

#### **1. Analyse de l'application :**

#### **1.1 Identification des acteurs :**

#### **Responsable de consultation :**

C'est le responsable qui crée la demande d'achat qui est basé sur les différentes besoins des départements de la régie et qui va être envoyé au directeur général pour valider et signer la demande, ainsi il gère Les fournisseurs et leurs envoie des lettres de consultations qui contiennent les besoins de la régie.

Ce responsable effectue les taches suivantes :

- S'authentifier
- Générer demande d'achat
- Ajouter fournisseurs
- Chercher fournisseurs
- Modifier fournisseurs
- Supprimer fournisseurs
- Crée lettre de consultation aux fournisseurs

#### **Responsable d'achat :**

C'est le responsable qui envoie les commandes aux fournisseurs après le jugement des offres reçues par les fournisseurs.

Ce responsable effectue les tâches suivantes :

- S'authentifier
- Gérer les offres reçues par les fournisseurs
- Chercher fournisseurs
- Crée la commande

#### $\rightarrow$  Responsable de stock :

Ce responsable gère les articles reçus par les fournisseurs ainsi les sorties du stock c'est-à-dire les articles qui seront utilisés par la régie.

Ce responsable effectue les tâches suivantes :

- Authentifier
- Gérer les entrés du stock
- Générer le bon de livraison
- Gérer les sorties du stock

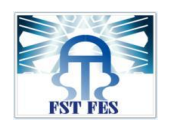

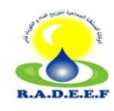

#### **1.2 Identification des messages reçus et émis par le système :**

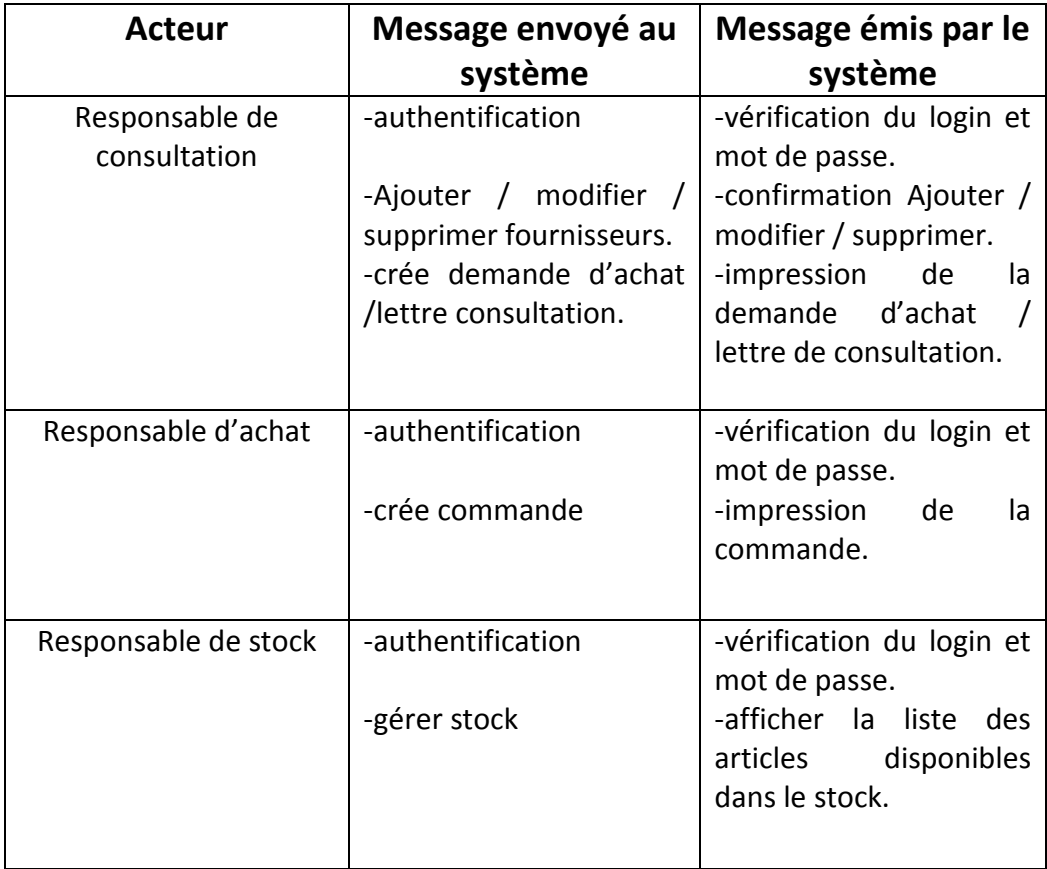

**Figure 3 :** message émis et reçu par le système

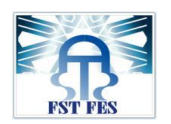

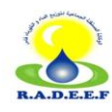

#### **2. La conception avec UML :**

#### **2.1 Environnement technique (Entreprise Architect) :**

-Entreprise Architect est un outil de création de modèles dont le langage est l'UML qui est un langage visuel de modélisation objet. Cet outil graphique basé sur Windows, peut être utilisé par plusieurs personnes .Il comprend un outil de production de documentation souple et de haute qualité.

#### **2.2 Les diagrammes utilisés :**

#### **a- Diagramme de package**

-Le diagramme de package représente les relations entre les différents profils de l'application

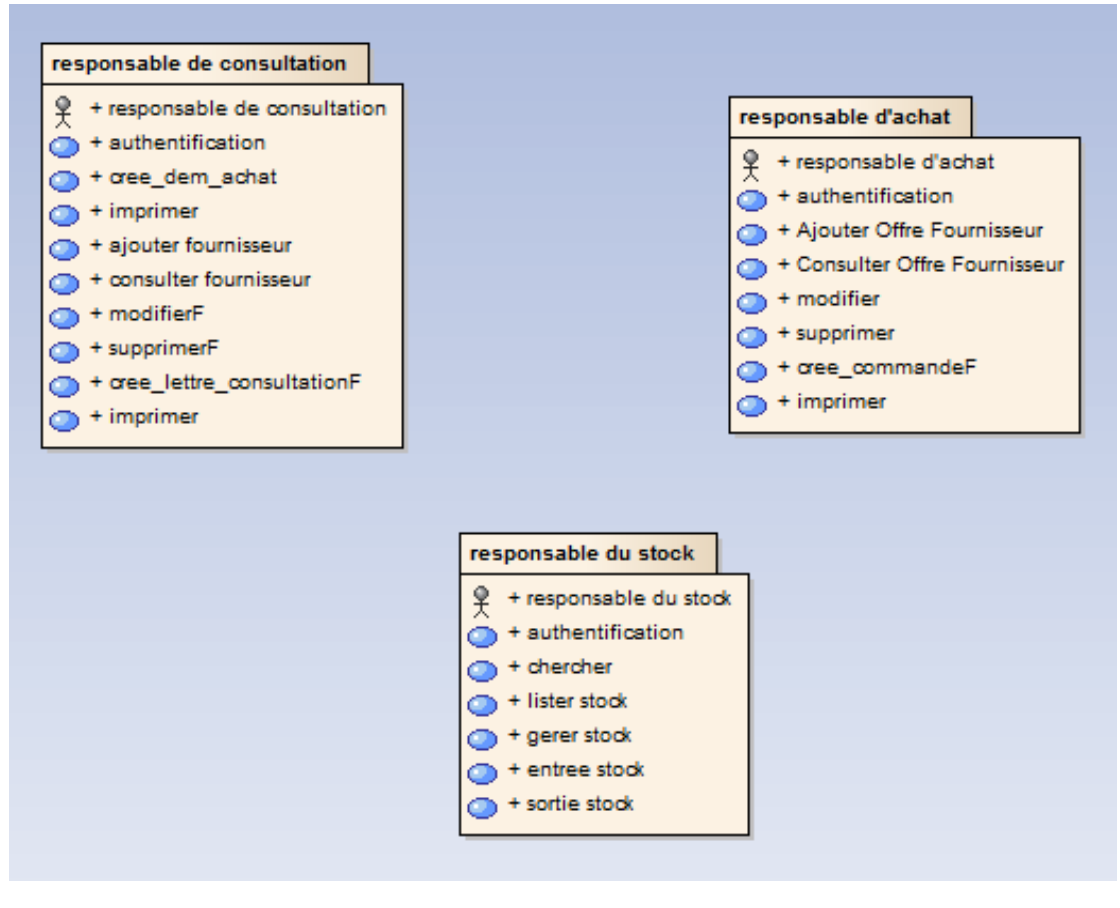

**Figure 4 :** diagramme de package

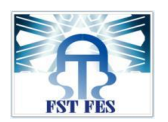

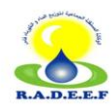

#### **b- Diagramme de cas d'utilisation**

-Le diagramme de cas d'utilisation permet la représentation des fonctions du système

Ainsi, de modéliser les interactions de chaque acteur avec l'application

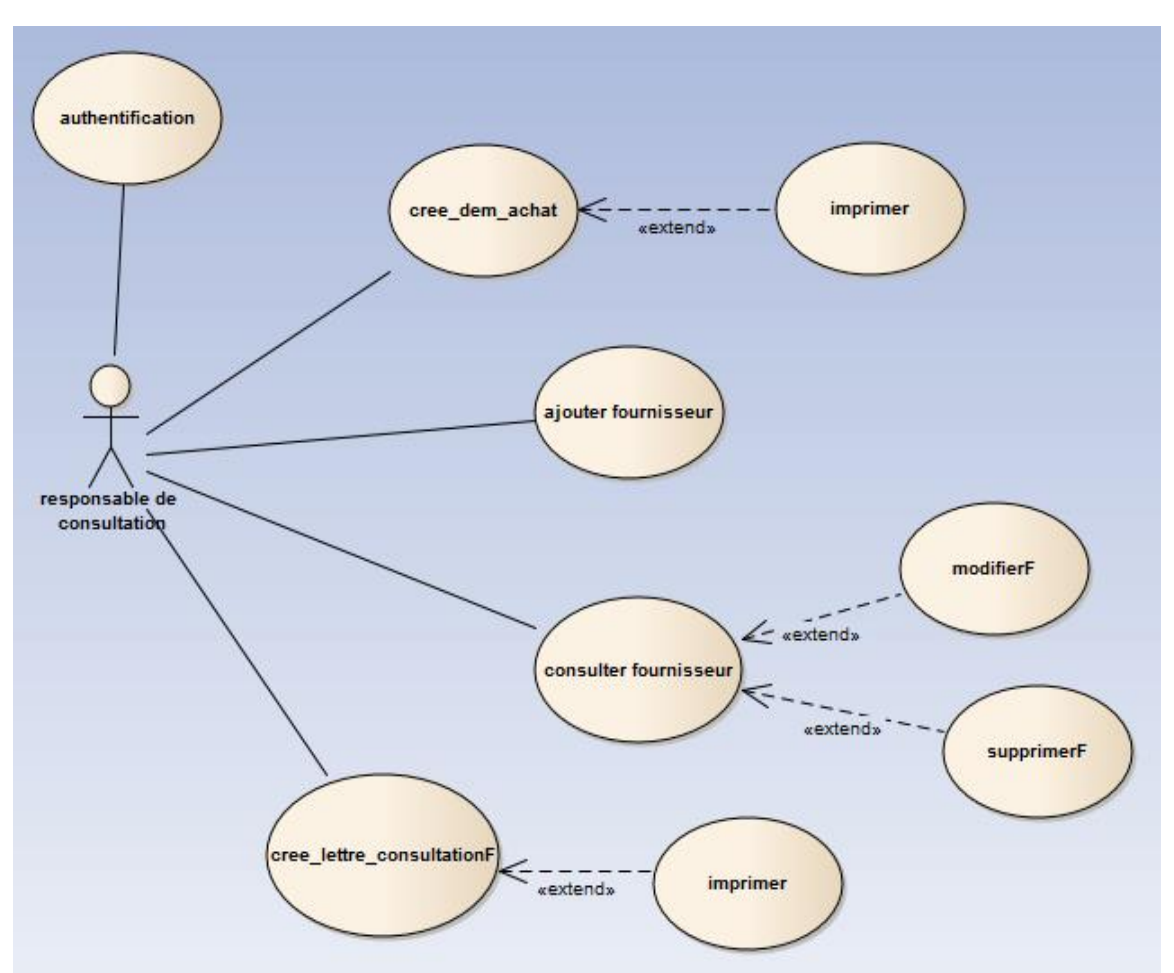

#### **Responsable de consultation**

**Figure 5 :** diagramme de cas d'utilisation du responsable de consultation

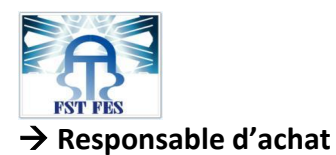

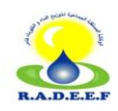

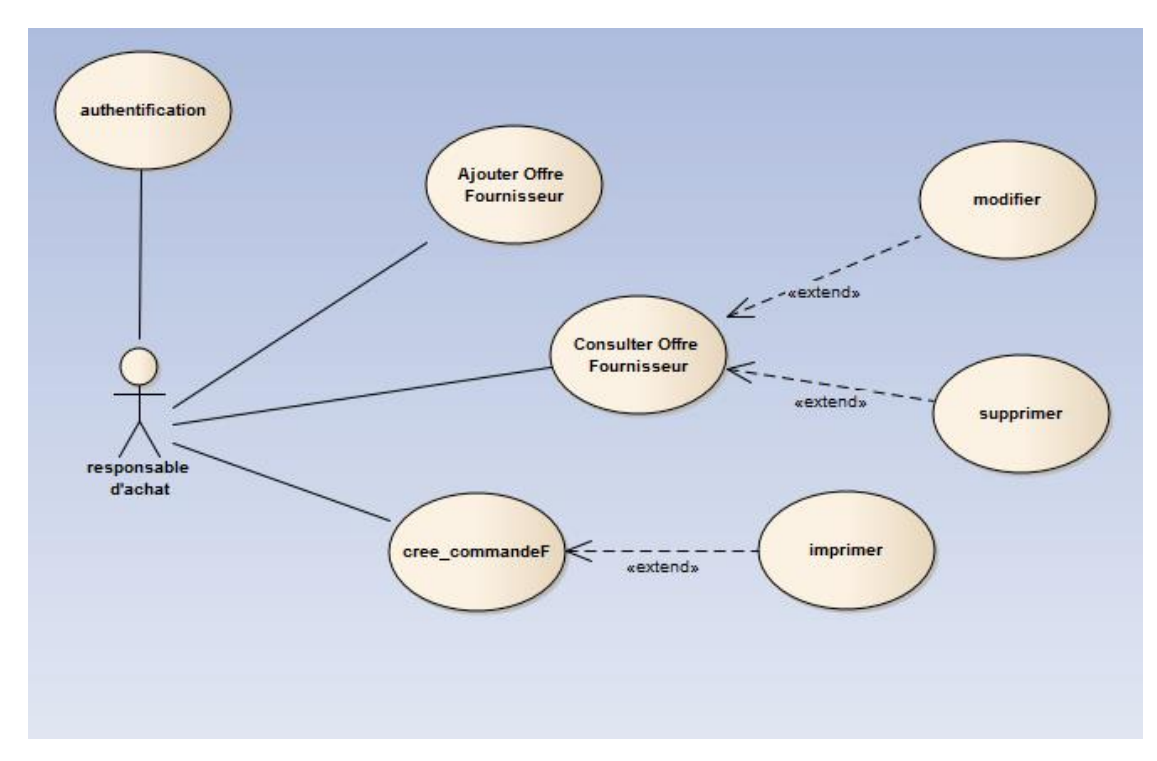

**Figure 6 :** diagramme de cas d'utilisation du responsable d'achat

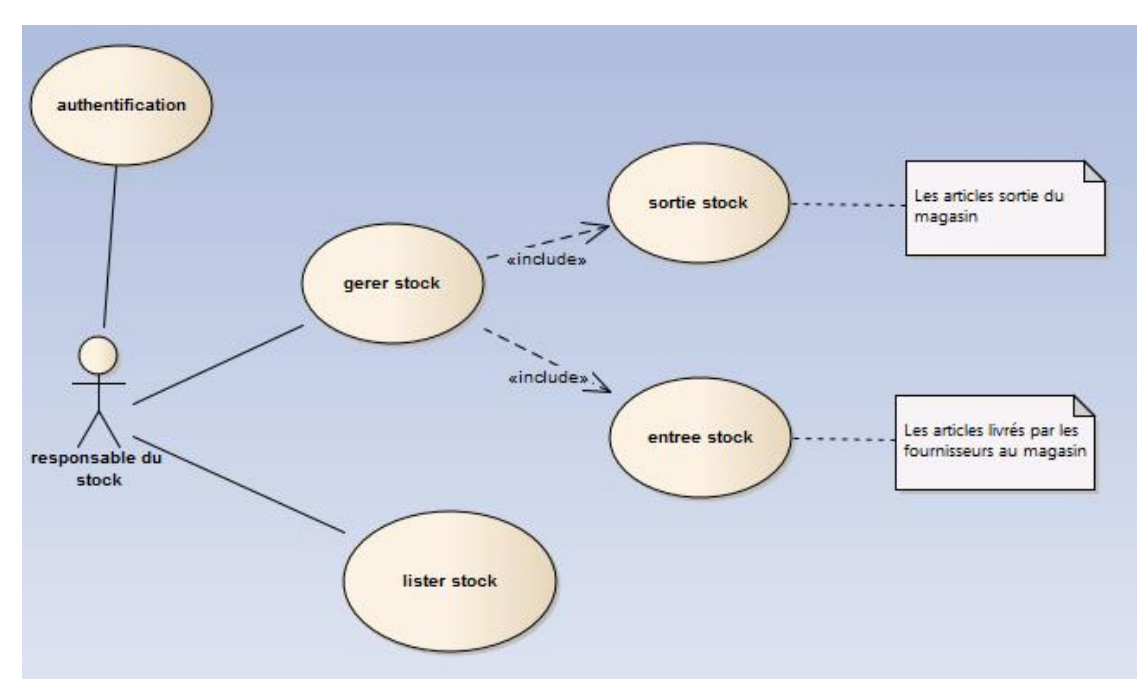

#### **Responsable du stock**

**Figure 7 :** diagramme de cas d'utilisation du responsable de stock

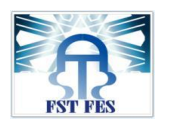

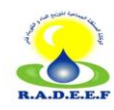

#### **c- Diagramme de séquence**

-Le diagramme de séquence établit la représentation temporelle des objets et de leurs interactions.

#### **Authentification**

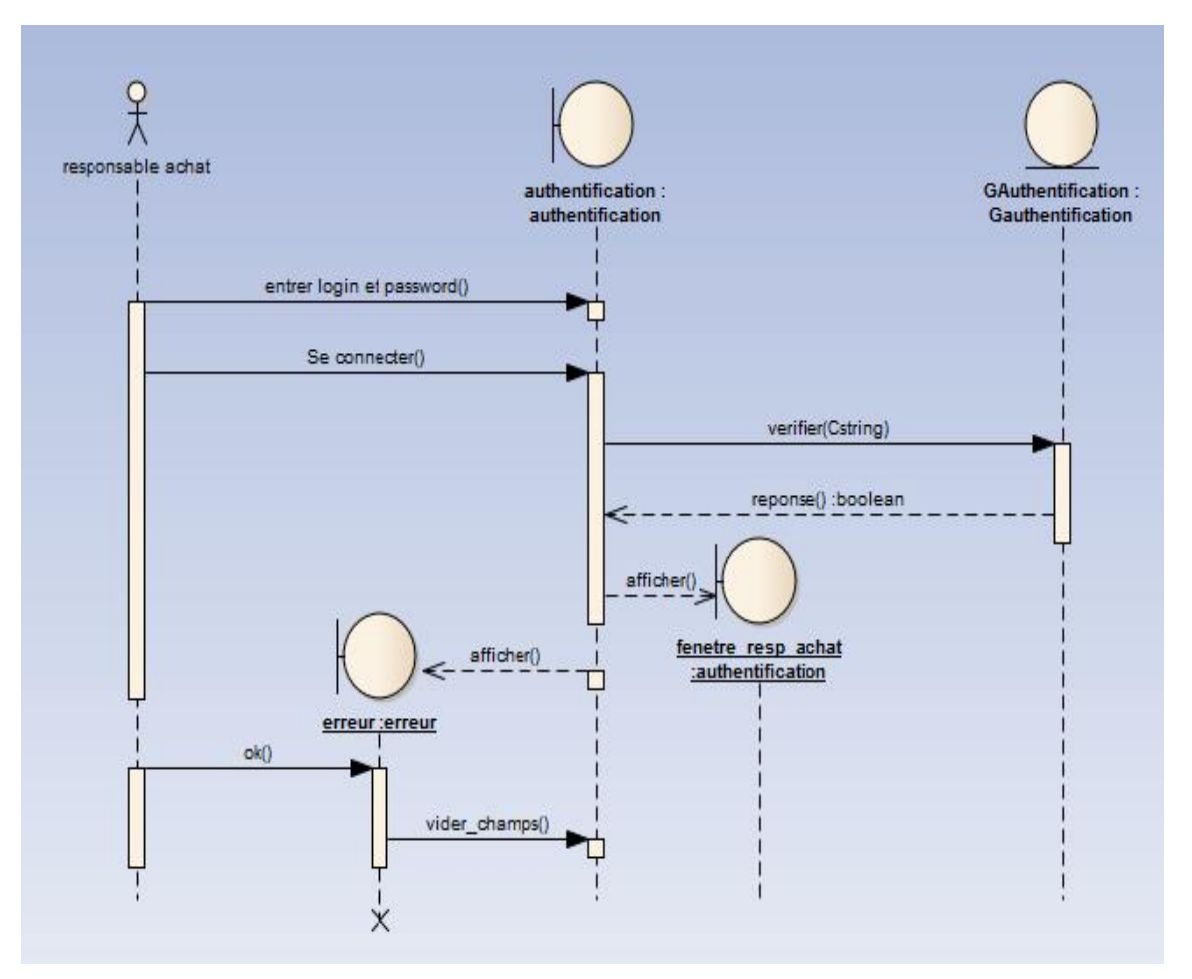

**Figure 8 :** diagramme de séquence d'authentification

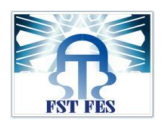

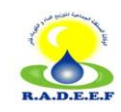

#### Ajouter fournisseur

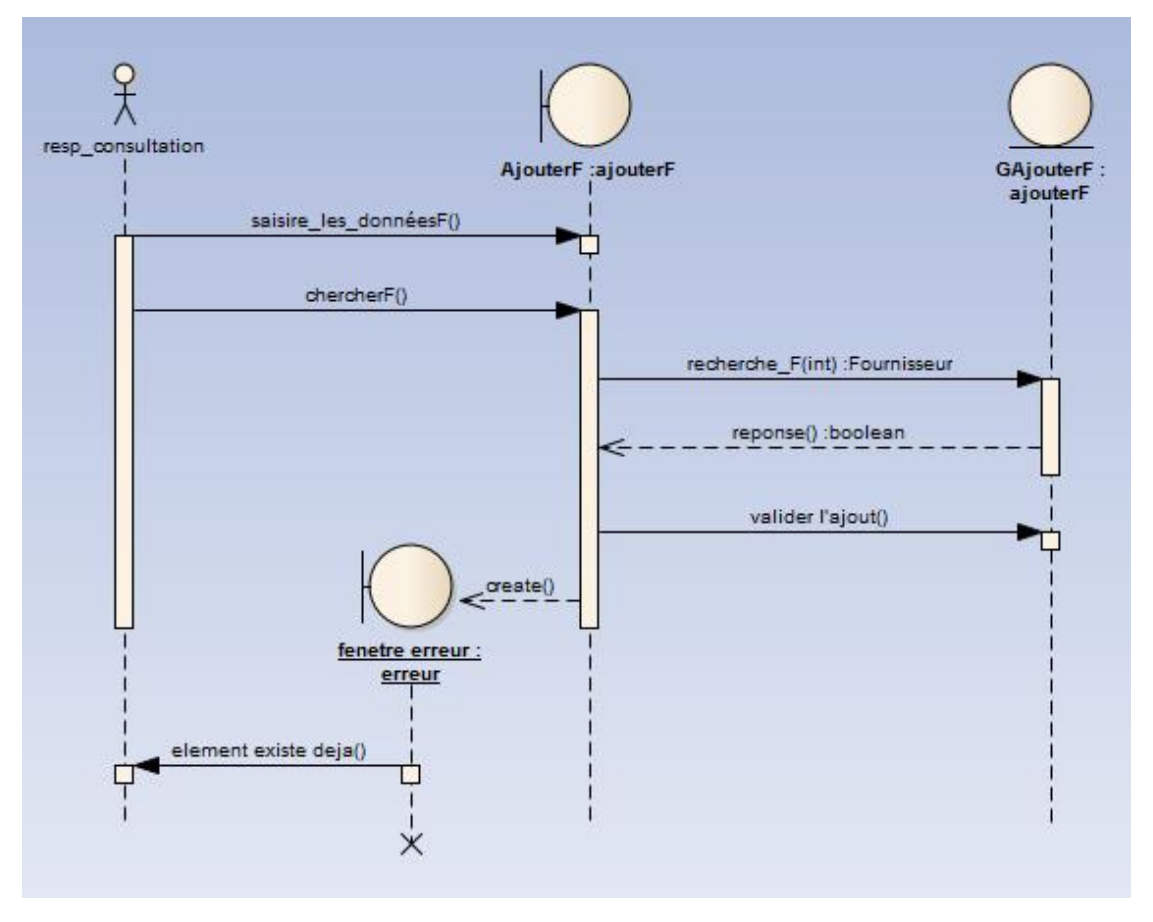

Figure 9 : diagramme de séquence ajouter fournisseur

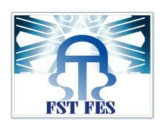

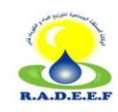

#### → Crée commande Fournisseur

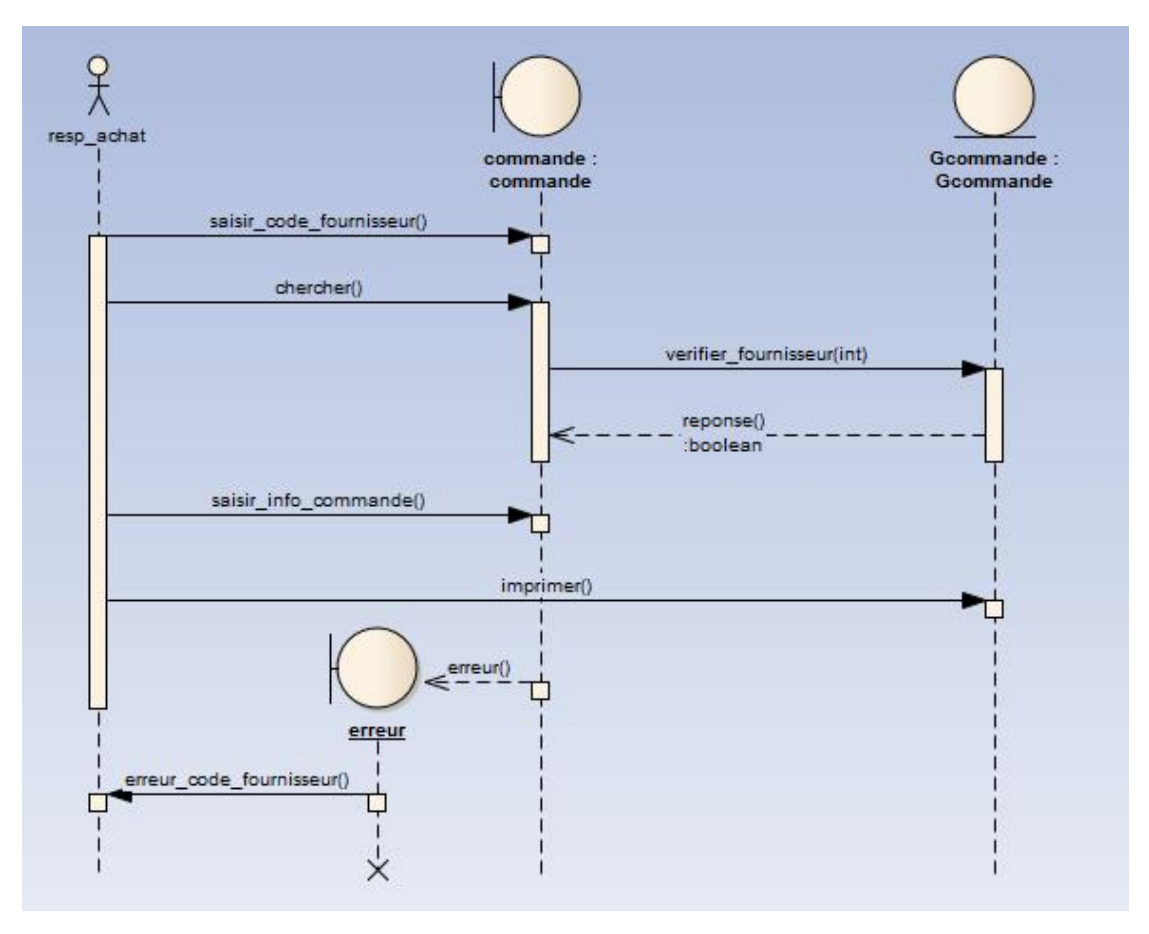

Figure 10 : diagramme de séquence crée commande fournisseur

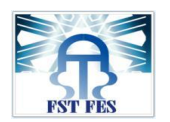

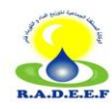

#### **d- Diagramme de classe**

-Le diagramme de classe établit la représentation de la structure statique en termes de classes et de relations.

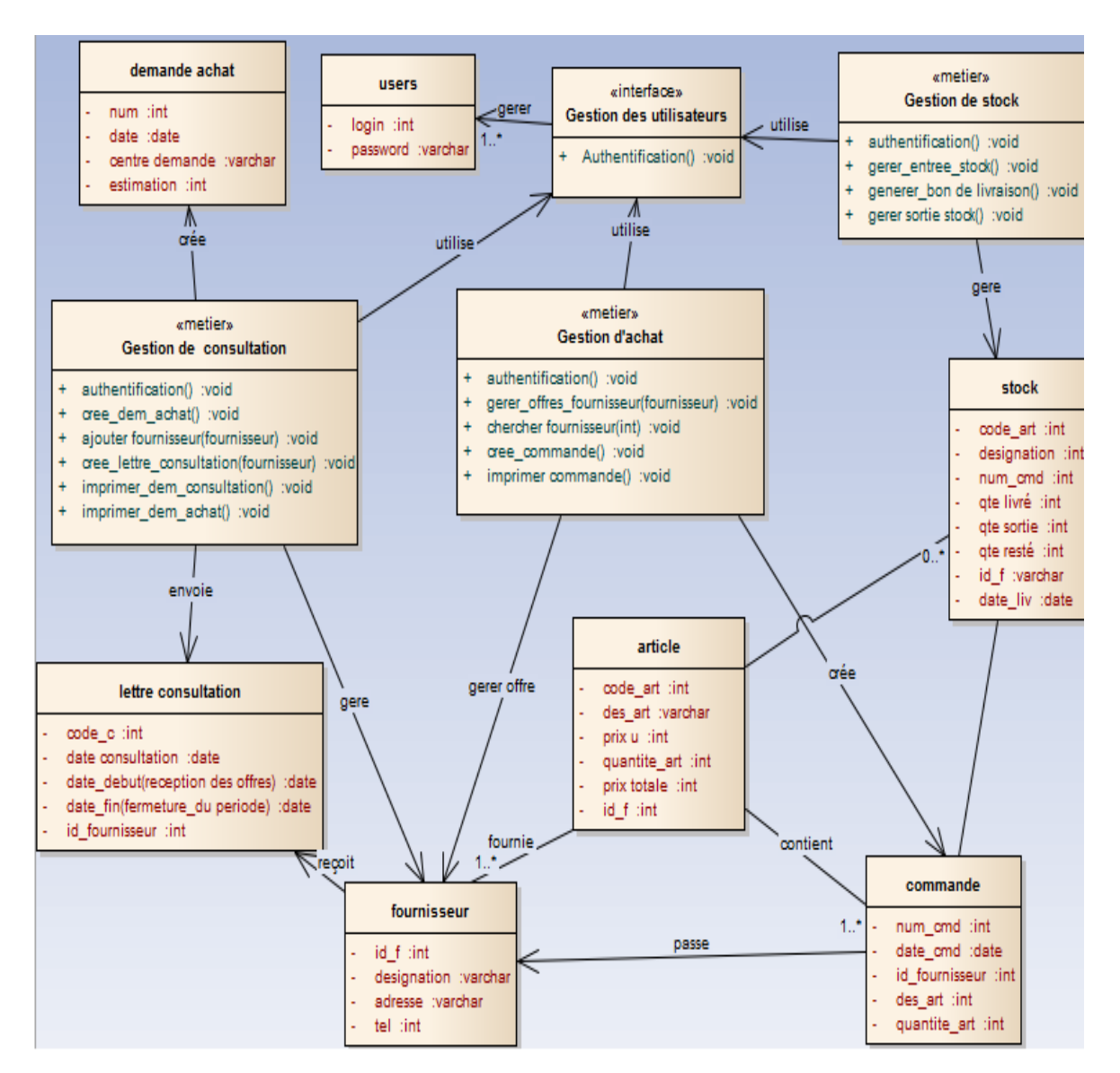

**Figure 11 :** diagramme de classe

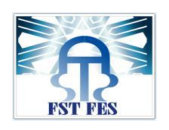

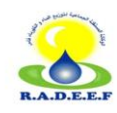

# **CHAPITRE III**

Réalisation De l'application

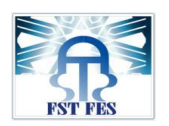

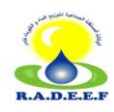

#### **1. L'environnement technique :**

#### **1.1 WampServer :**

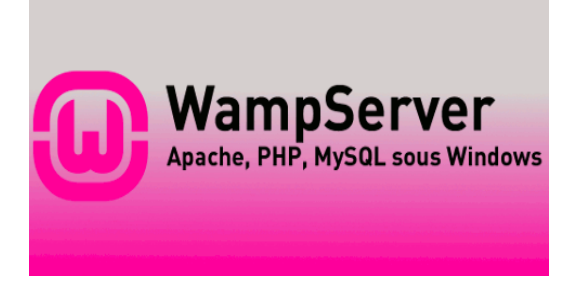

-WampServer est une plate-forme de développement Web sous Windows pour des applications Web dynamiques à l'aide du serveur Apache2, du langage de scripts PHP et d'une base de données MySQL. Il possède également PHPMyAdmin pour gérer plus facilement les bases de données.

#### **1.2 Apache :**

-Apache est le nom du serveur web le plus répandu au monde. Un serveur web est un logiciel permettant à des clients d'accéder à des pages web, c'est-à-dire en réalité des fichiers au format HTML à partir d'un navigateur installé sur leur ordinateur distant.

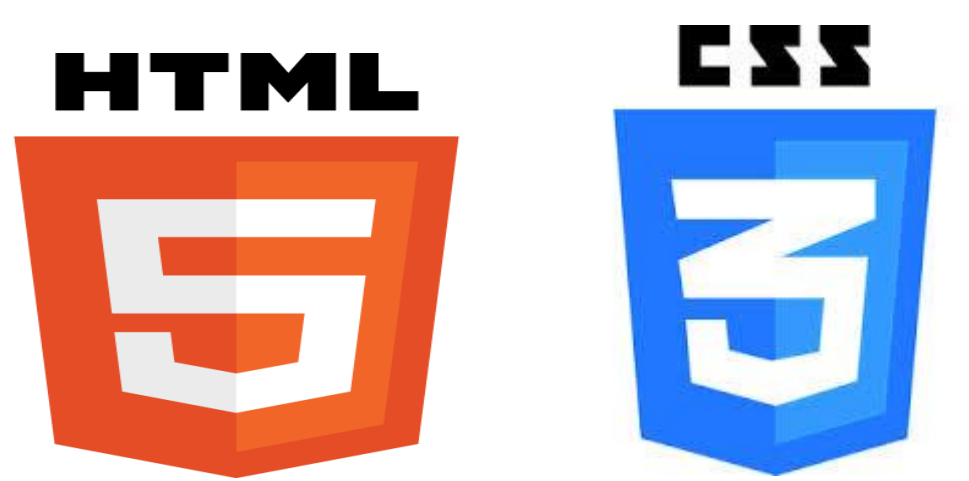

#### **1.3 HTML 5 et CSS3:**

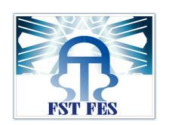

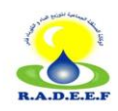

**-HTML5** est la dernière révision majeure d'HTML (format de donnée conçu pour représenter les pages web). Cette version est en développement en 2013. HTML5 spécifie deux syntaxes d'un modèle abstrait défini en termes de DOM : **HTML5** et **XHTML5**. Le langage comprend également une couche application, ainsi qu'un algorithme afin de pouvoir traiter les documents à la syntaxe non conforme.

-Dans le langage courant, **HTML5** désigne souvent un ensemble de technologies Web (HTML5, CSS3 et JavaScript) permettant notamment le développement d'applications.

-**CSS3** est une mise en forme des documents web du type **HTML** ou **XHTML.**

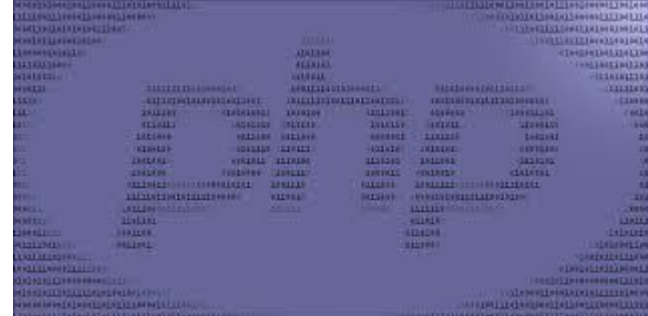

#### **1.4 PHP :**

**-PHP** est un langage de programmation libre principalement utilisé pour produire des pages Web dynamiques via un serveur HTTP, mais pouvant également fonctionner comme n'importe quel langage interprété de façon locale. PHP est un langage impératif orienté-objet. Ses caractéristiques sont :

->la gratuité et la disponibilité du code source.

- ->La possibilité d'écriture des scripts.
- ->la possibilité d'inclure le script PHP au sein d'une page HTML.
- ->La simplicité d'interfaçage avec des bases de données.

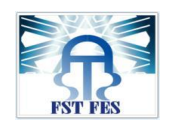

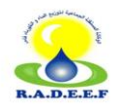

#### **1.5MySQL:**

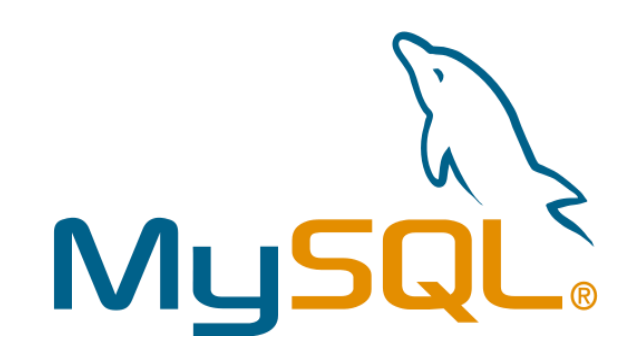

**-MySQL** est un outil visuel unifié destiné aux architectes de bases de données, aux développeurs. Il contribue à la modélisation des données et au développement du code SQL, et propose des outils d'administration complets pour la configuration des serveurs, la gestion des utilisateurs et bien plus encore. MySQL est disponible sous Windows, Linux et Mac.

#### **1.6 JavaScript :**

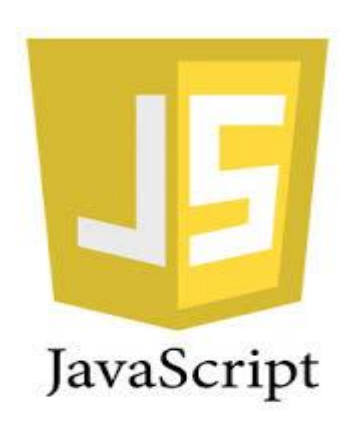

-**JavaScript** est un langage de programmation de scripts principalement utilisé pour les pages web interactives. C'est un langage orienté objet à prototype, c'est-àdire que les bases du langage et ses principales interfaces sont fournies par des objets qui ne sont pas instanciés au sein de classes mais qui sont équipés de constructeurs permettant de gérer leurs propriétés, et notamment une propriété de prototypage qui permet d'en générer des objets héritiers personnalisés.

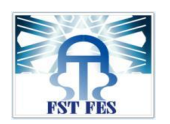

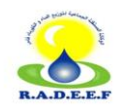

#### **2. Présentation de l'application :**

#### **2.1 Authentification :**

Au lancement de l'application, l'utilisateur est censé d'entrer son mot de passe pour valider son identité, afin de sécuriser l'accès et de distinguer les profils.

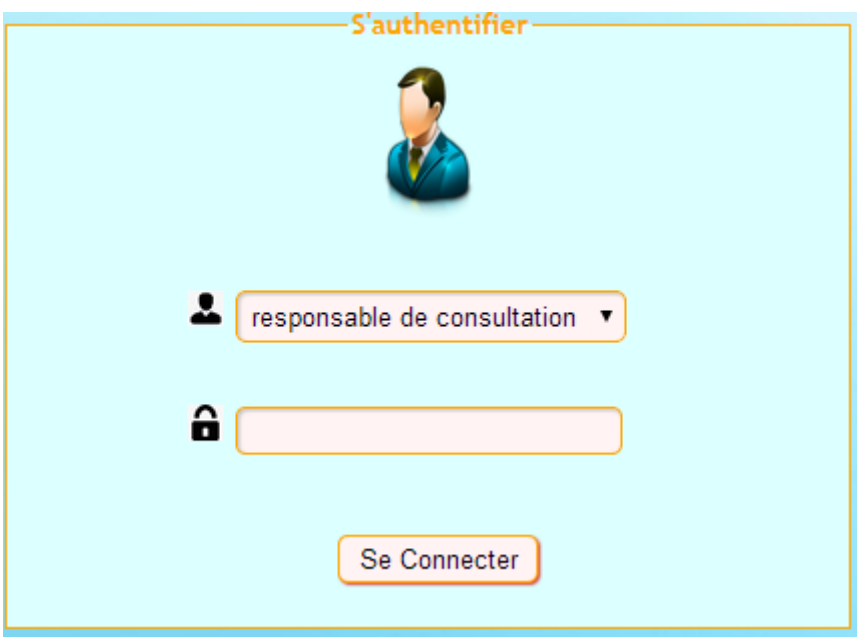

**Figure 12** : page d'authentification

Si le mot de passe est erroné un message d'erreur va être affiché.

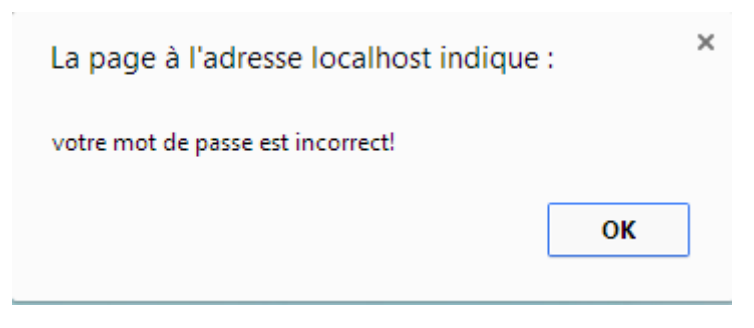

#### **Figure 13 :** mot de passe erroné

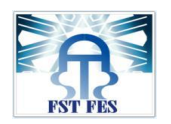

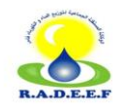

#### **2.2 Gestion de consultation :**

Après l'authentification du responsable de consultation, une page d'accueil va être affichée, cette page permet au responsable d'accédé à la gestion de la consultation des fournisseurs.

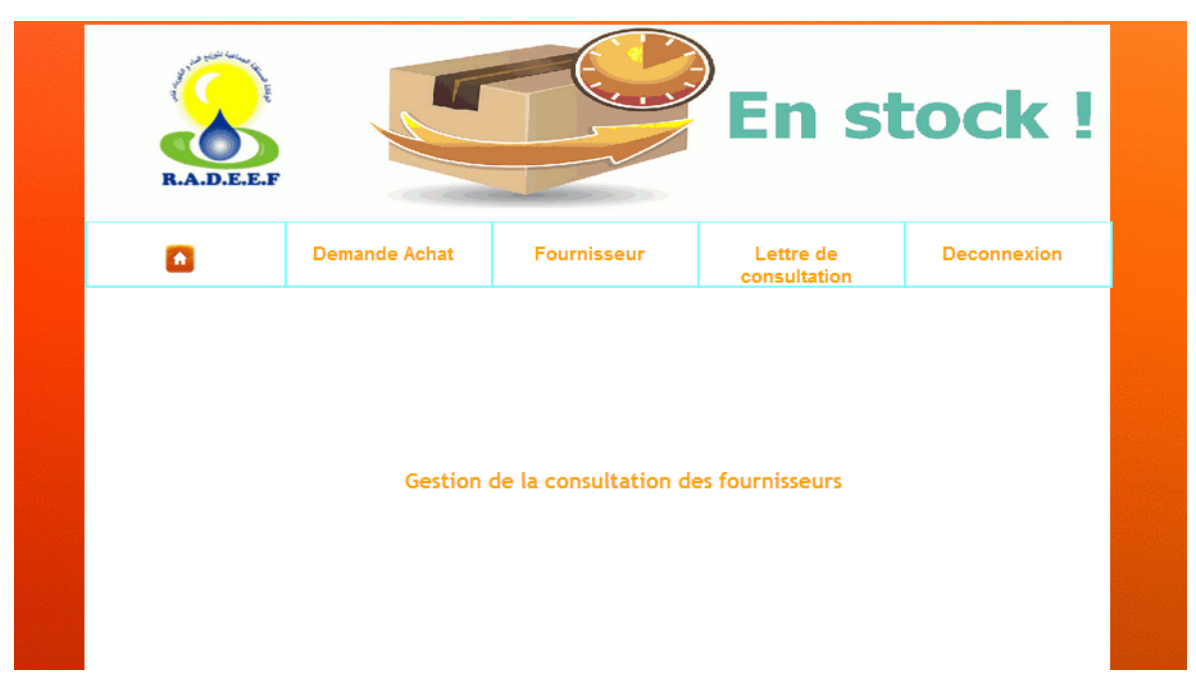

**Figure 14 :** page d'accueil du responsable de consultation

#### **Création de la demande d'achat :**

Dans cette tâche le responsable va créer une demande d'achat qui contient les besoins des différents départements, cette demande va être adressée au directeur général pour la valider.

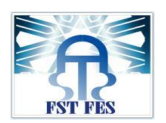

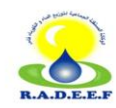

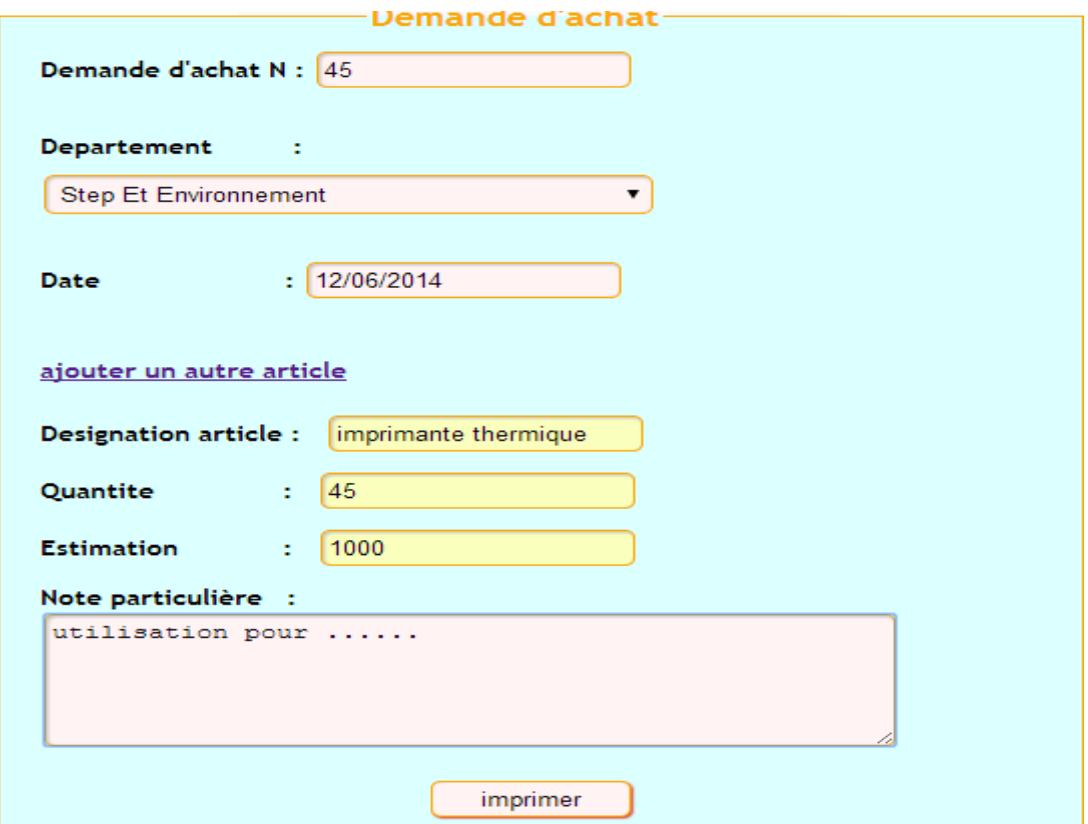

**Figure 15 :** Demande d'achat

Après le remplissage du formulaire cette demande va être imprimée par le responsable pour l'envoyer au directeur général.

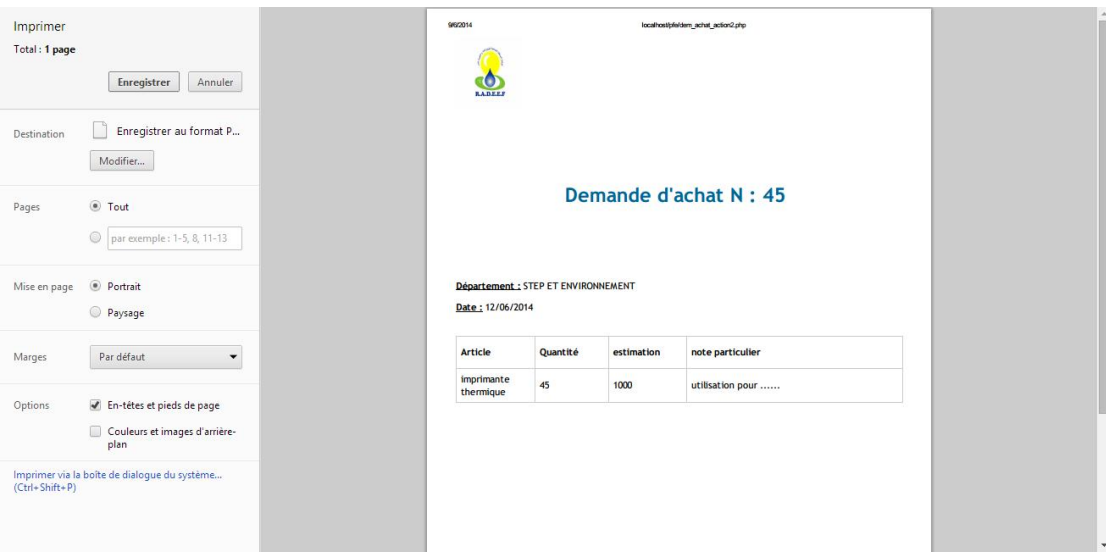

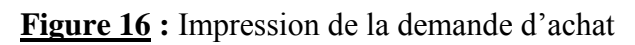

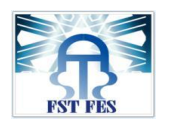

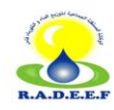

#### **Ajouter les fournisseurs :**

Sur la base des caractéristiques descriptives définies par le service demandeur, on sélectionne les fournisseurs pour lesquels on établit les lettres de consultation.

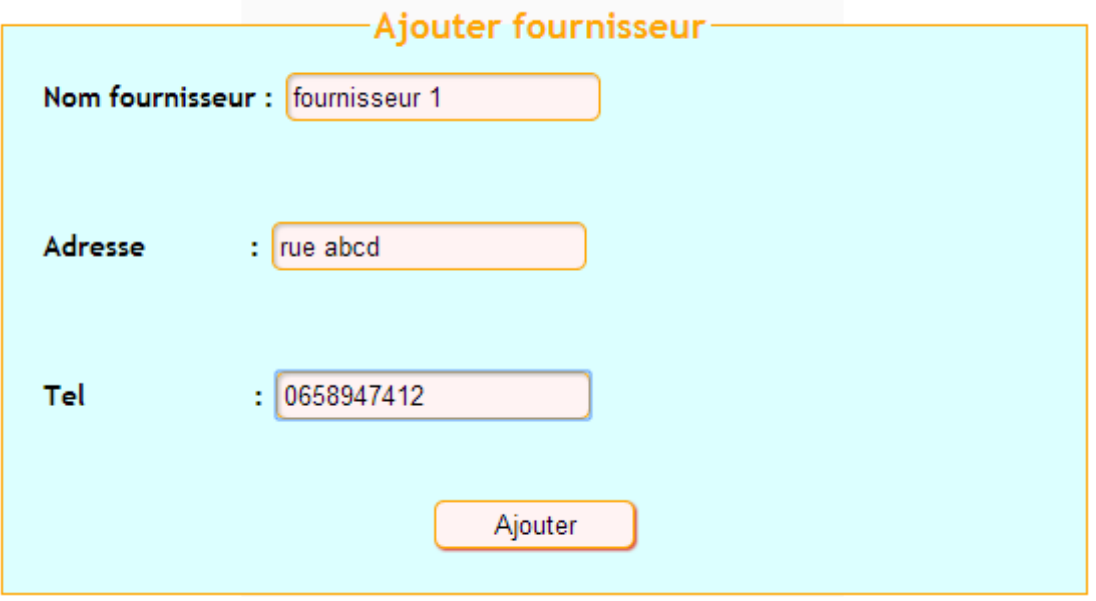

**Figure 17 :** Ajouter fournisseur

En cas ou le fournisseur existe déjà dans la base de donnée un message d'erreur va s'affiché.

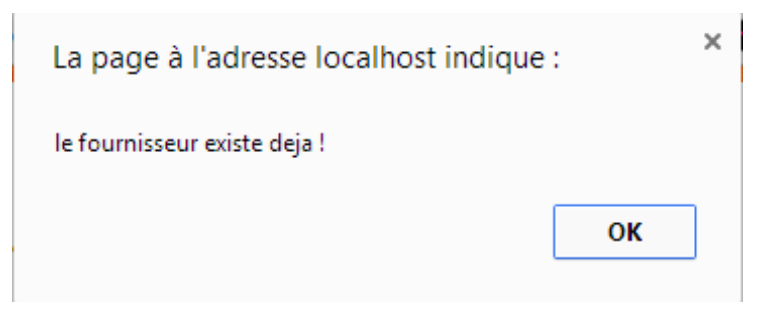

**Figure 18 :** Duplication du nom de fournisseur

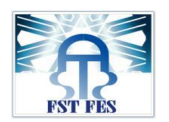

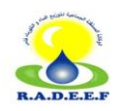

#### **Consulter les fournisseurs :**

Ce tableau contient la liste des fournisseurs ajoutés par le responsable, dans la case action, le responsable de consultation peut modifier ou supprimer un fournisseur.

|                    | Liste des fournisseurs |            |               |  |
|--------------------|------------------------|------------|---------------|--|
| <b>Fournisseur</b> | <b>Adresse</b>         | <b>Tel</b> | <b>Action</b> |  |
| fournisseur 1      | rue abcd               | 658947412  | ∞ ⊗           |  |
| fournisseur 2      | tee ejc                | 569854763  | ೞ             |  |
| fournisseur 3      | $gcbj$                 | 658947135  |               |  |

**Figure 19 :** La liste des fournisseurs

Lorsqu'on clique sur l'icône on supprime le fournisseur situé sur la même ligne.

Après suppression :

#### **Liste des fournisseurs**

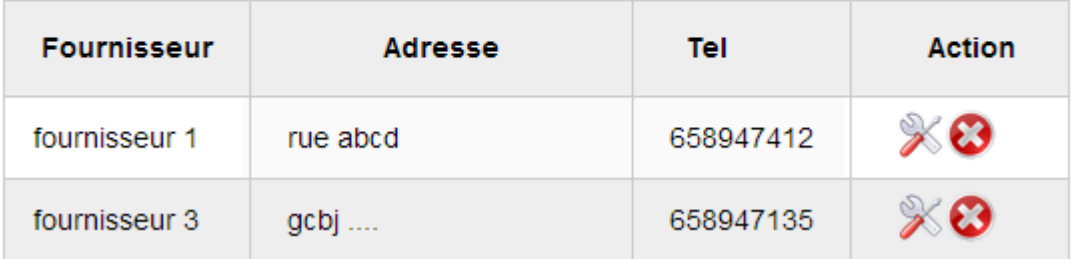

**Figure 20 :** Supprimer fournisseurs

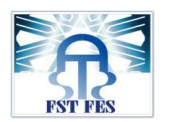

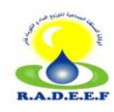

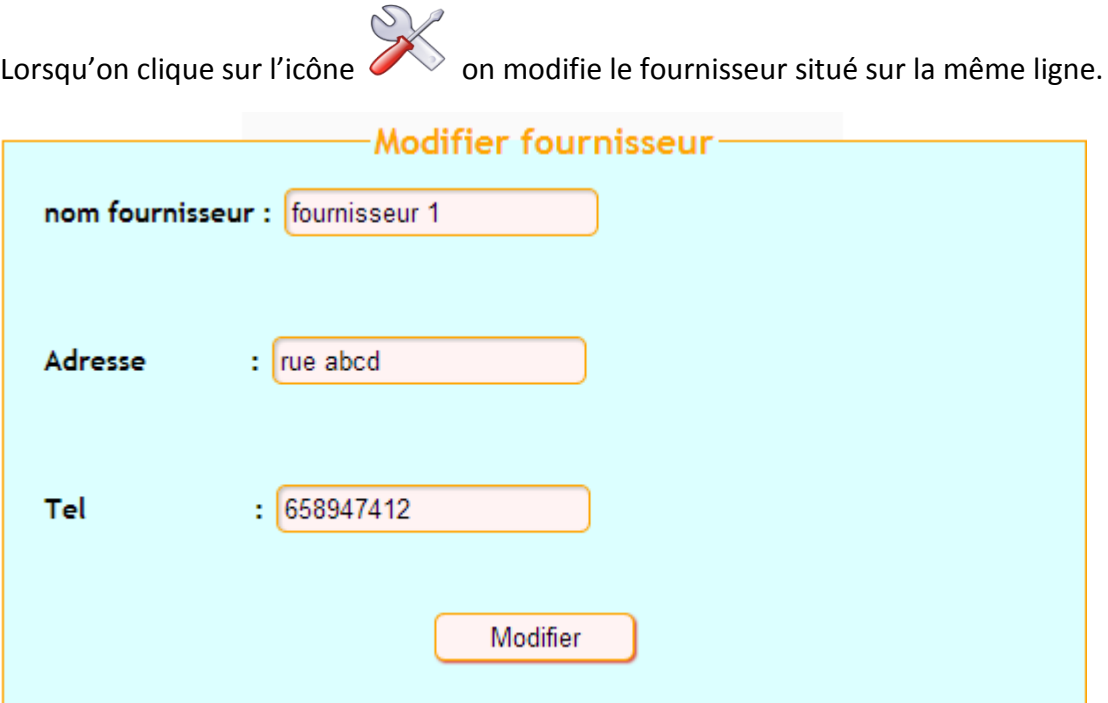

**Figure 21 :** Modifier fournisseurs

#### **Création de la lettre de consultation :**

Après avoir ajouté les fournisseurs, on établit des lettres de consultation en demandant leurs offres dans un délai qui sera déterminé selon la nature et l'urgence de l'achat.

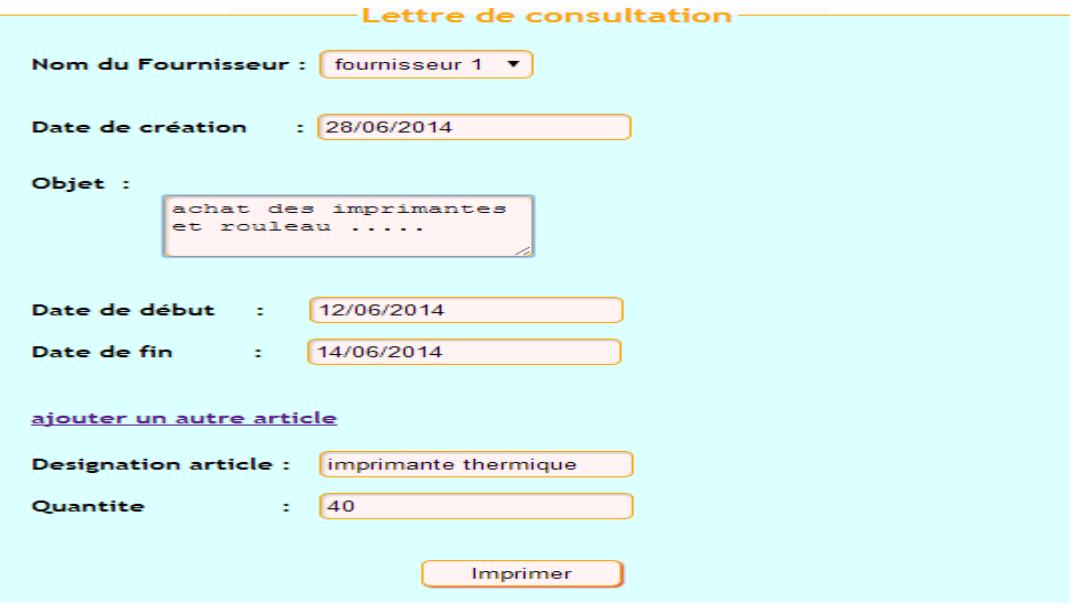

**Figure 22 :** Lettre de consultation

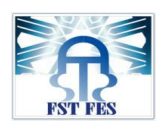

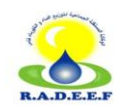

#### Impression de la lettre :

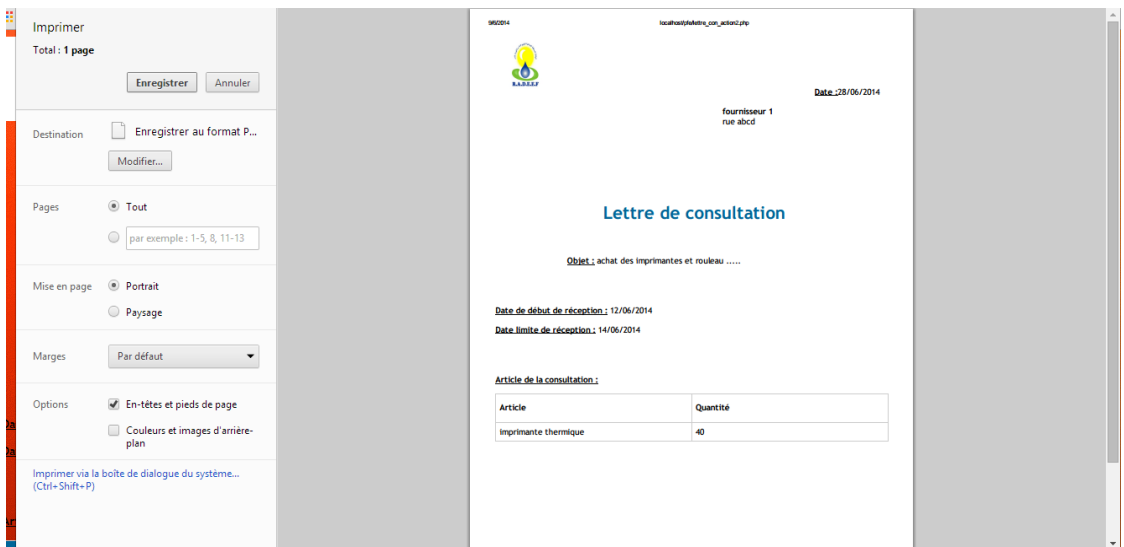

**Figure 23 :** Impression de la lettre de consultation

#### **2.3 Gestion d'achat :**

Après l'authentification du responsable d'achat, une page d'accueil va être affichée, cette page permet au responsable d'accéder à la gestion d'achat des articles.

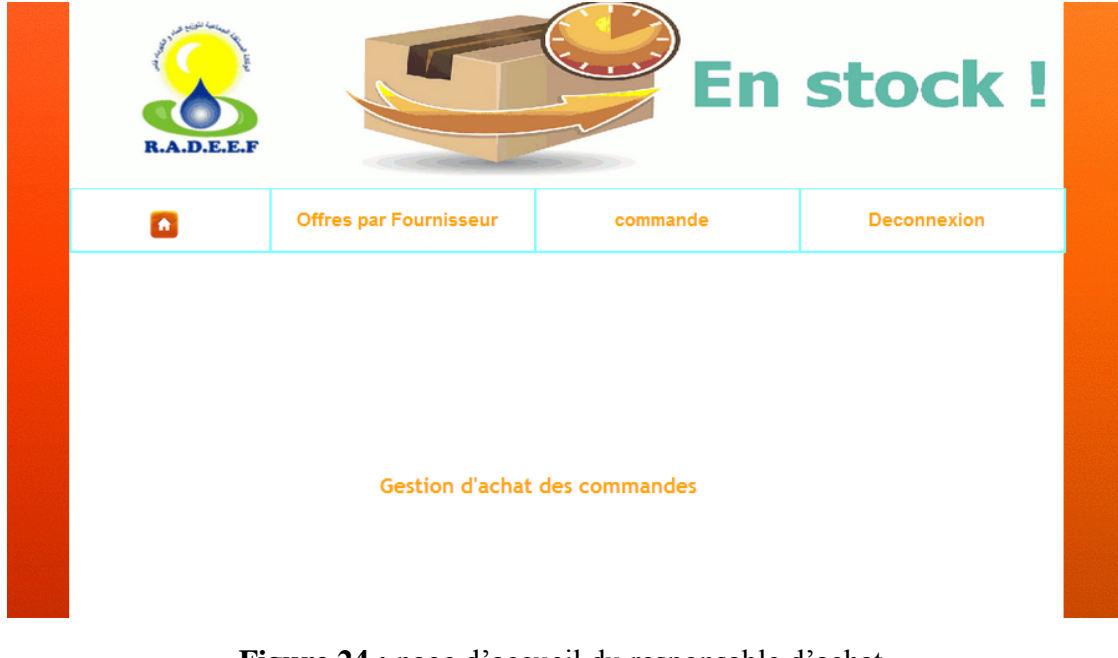

**Figure 24 :** page d'accueil du responsable d'achat

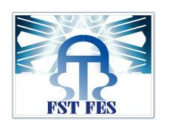

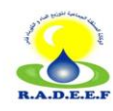

#### **Ajouter Les offres reçues par les fournisseurs :**

Chaque fournisseur consulté et désireux d'offrir ses prix, est tenu d'adresser ses offres à la direction générale, avant le délai de rigueur prescrit.

Le responsable d'achat va ajouter ses offres dans la base de données, pour pouvoir crée la commande qui va être envoyée à l'un de ces fournisseurs après le jugement des offres qui sera fait dans la régie, et qui est basé sur le prix et la qualité de l'article.

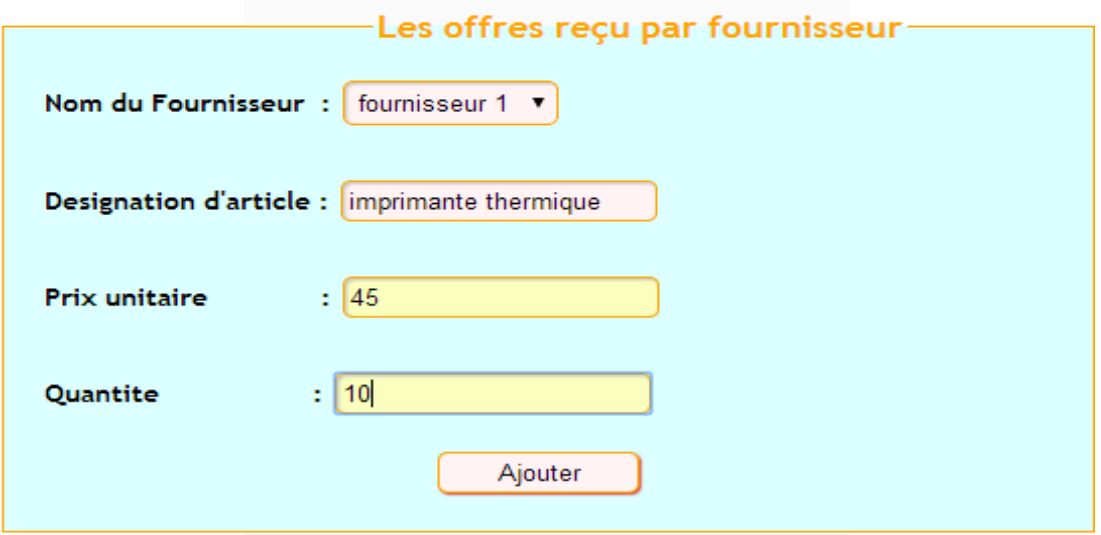

**Figure 25 :** Ajouter les offres reçues par fournisseur

#### **Consulter les offres reçues par les fournisseurs :**

#### La liste des offres recu par les fournisseurs

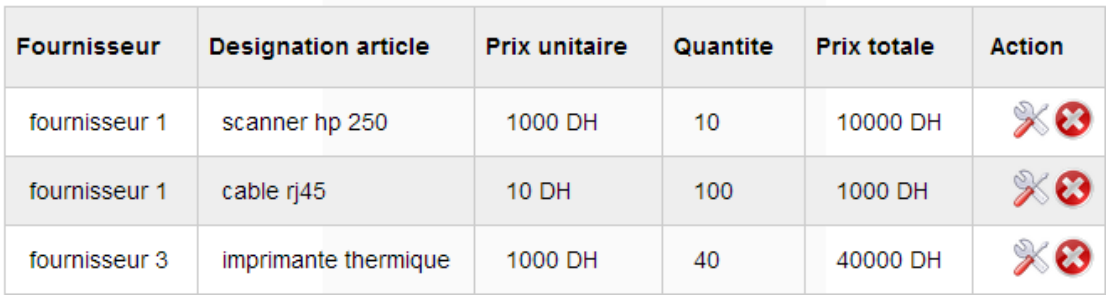

**Figure 26 :** Liste des offres reçues par fournisseur

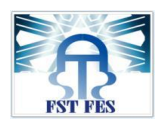

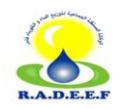

Le responsable d'achat peut modifier ou supprimer les offres reçues par les fournisseurs.

On clique sur l'icône le fournisseur situé sur la même ligne va être supprimé.

Après suppression :

#### La liste des offres reçu par les fournisseurs

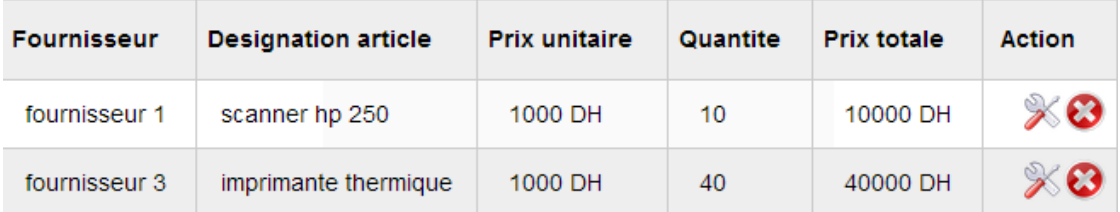

#### **Figure 27 :** Supprimer offres fournisseurs

Lorsqu'on clique sur l'icône on modifie le fournisseur situé sur la même ligne.

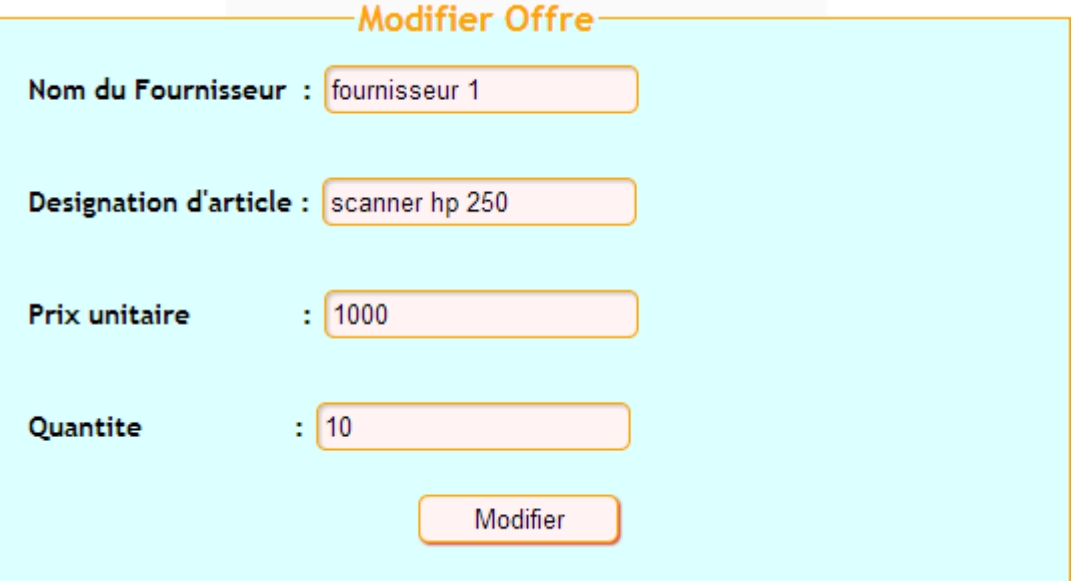

**Figure 28 :** Modifier offres fournisseurs

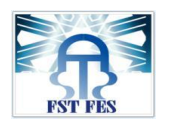

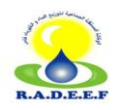

#### **Passer la commande :**

Après le jugement des offres, le responsable d'achat va passer la commande aux fournisseurs sélectionnés.

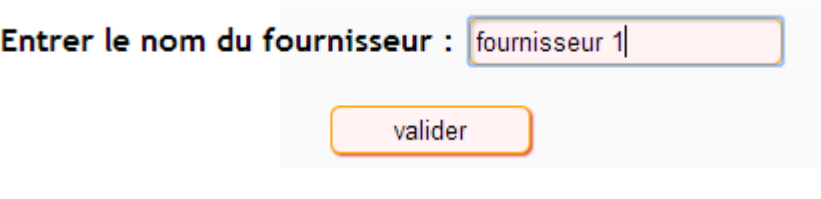

**Figure 29 :** chercher fournisseur

Si le nom du fournisseur n'est pas valide un message d'erreur va s'afficher.

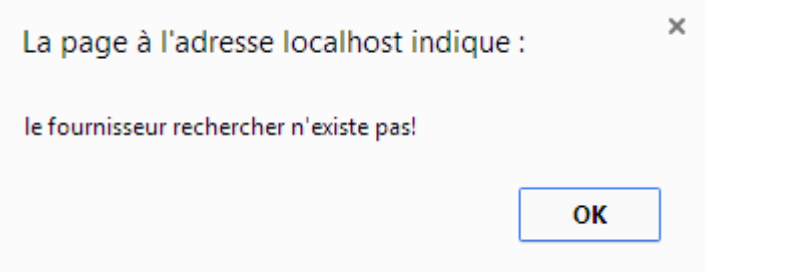

**Figure 30 :** Message d'erreur fournisseur

Si le nom du fournisseur est valide alors on va passer la commande on cliquant sur l'icône

| <b>Nom</b><br>fournisseur | Article | Prix<br>unitaire | Quantite Prix |             | choix |
|---------------------------|---------|------------------|---------------|-------------|-------|
| fournisseur   scanner     | hp 250  | 1000 DH 10       |               | 10000<br>DН | Ξ     |

**Figure 31 : Passer commande** 

On remplit le numéro de la commande et sa date.

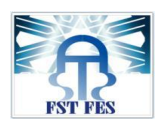

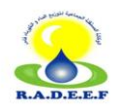

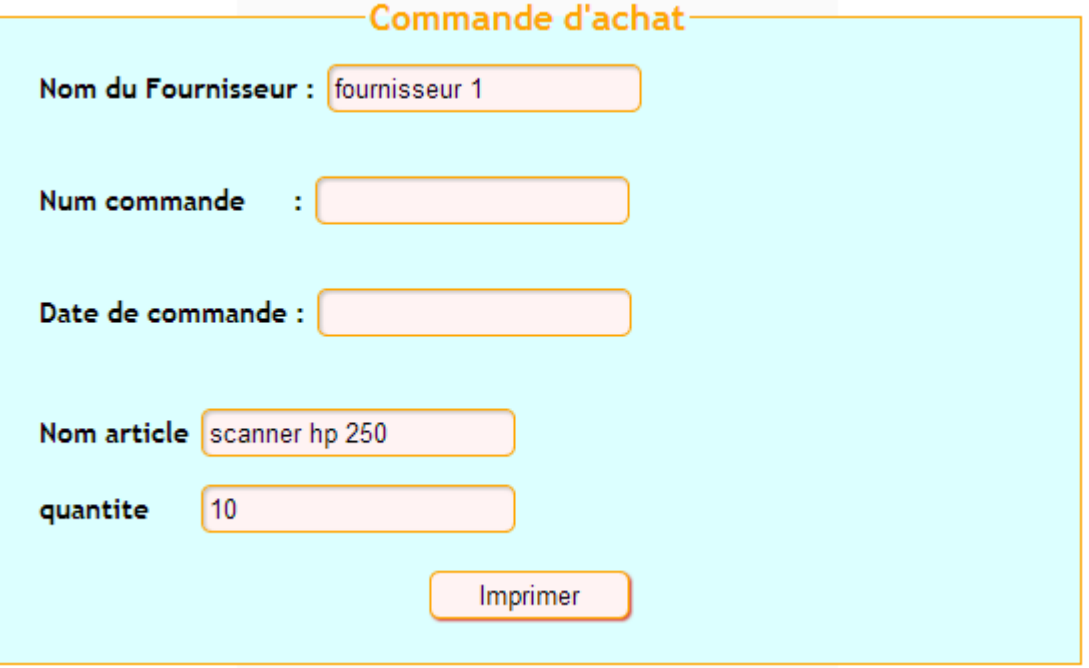

**Figure 32 :** Commande d'achat

Ensuite le responsable d'achat va imprimer la commande et par la suite l'envoyer au fournisseur.

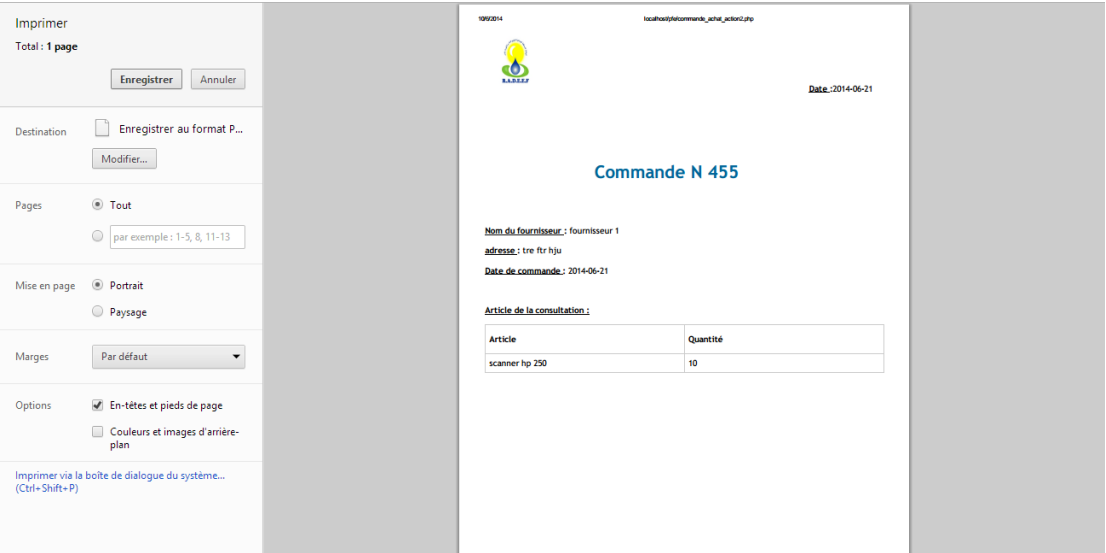

**Figure 33 :** Impression de la commande d'achat

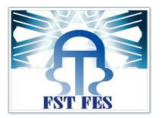

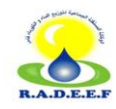

#### **2.3 Gestion du stock :**

Après l'authentification du responsable du stock, une page d'accueil va être affichée, cette page permet au responsable d'accéder à la gestion des entrées et sorties du stock.

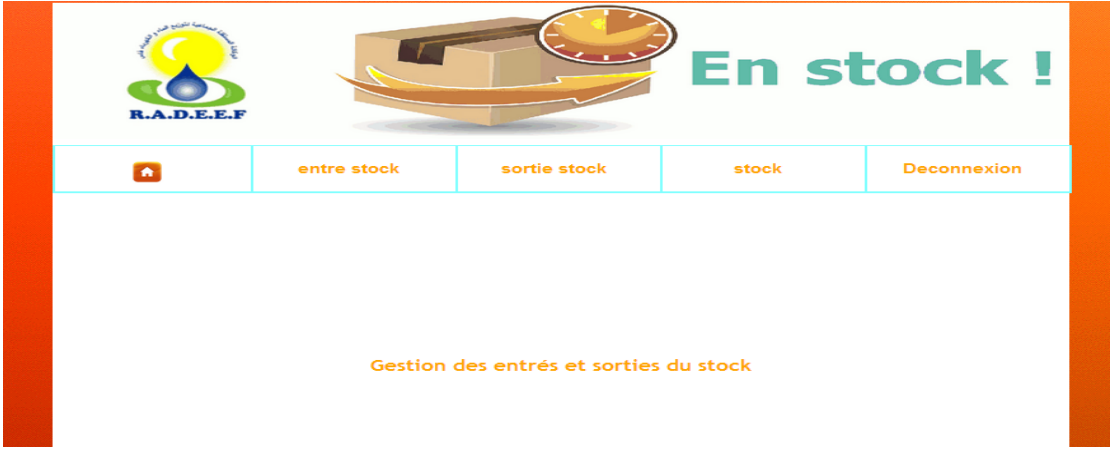

**Figure 34 :** Page d'accueil du responsable du stock

#### **Ajouter les articles livrés dans le stock et générer le bon de livraison**

Lorsque le fournisseur passe la livraison au magasin, le responsable du stock va l'enregistrer et générer un bon de livraison.

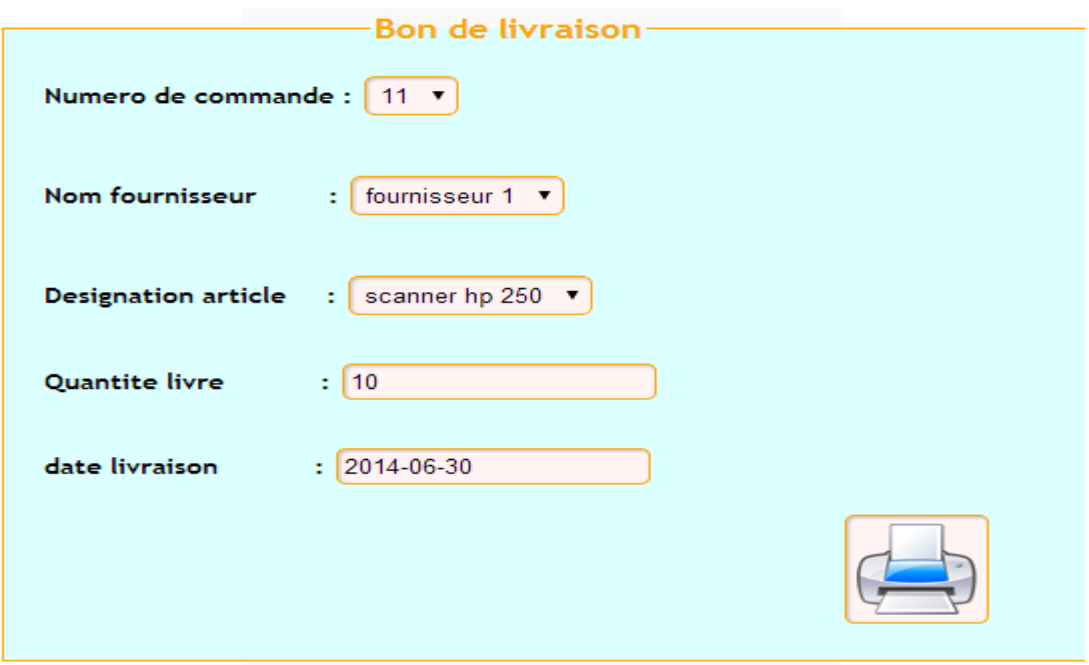

**Figure 35 :** Entré stock

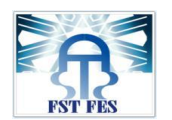

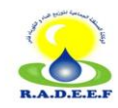

#### $\rightarrow$ Impression du bon de livraison

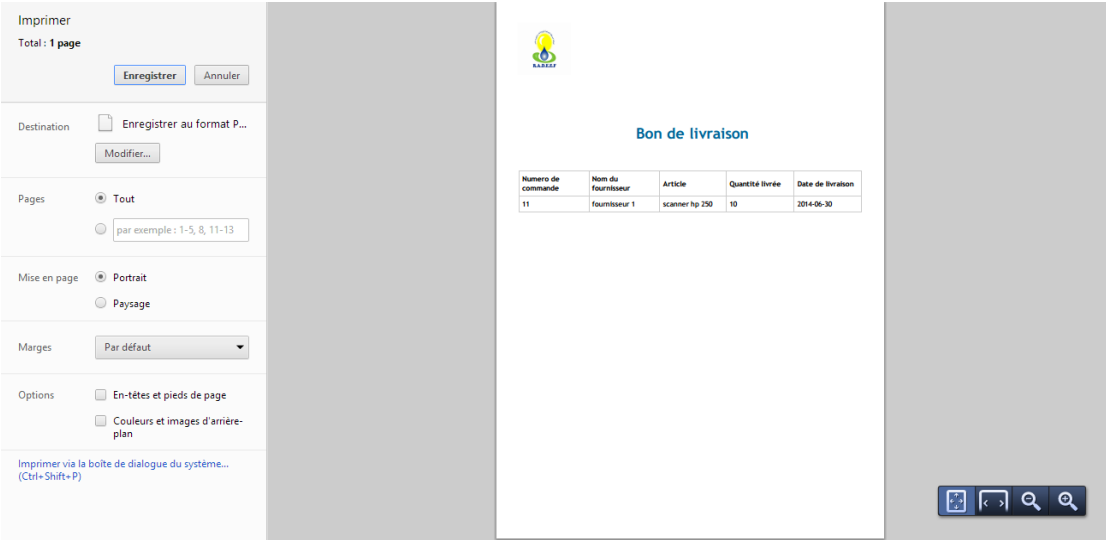

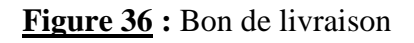

#### **Gérer les sorties du stock**

Les sorties du stock représentent les besoins des différents départements qui appartiennent à la régie.

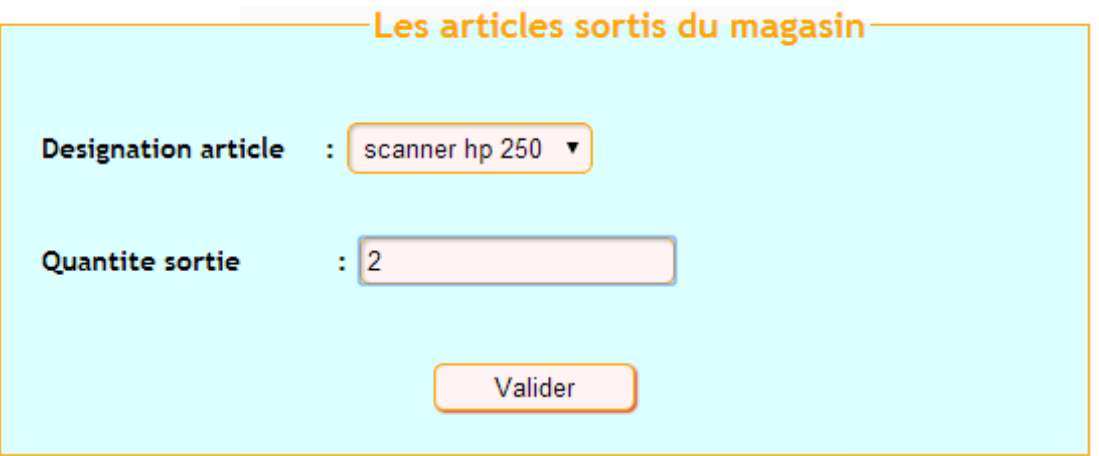

**Figure 37 :** Sorties du stock

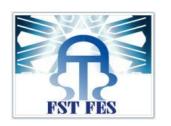

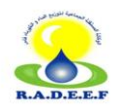

#### **Afficher la liste des articles enregistrés dans le magasin**

#### La liste des articles stocker dans le magasin

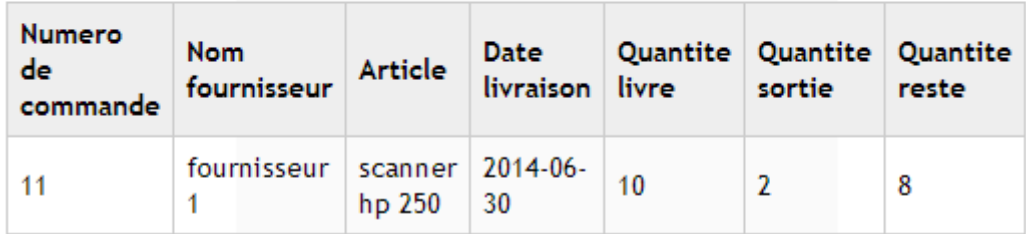

**Figure 38 :** Stock

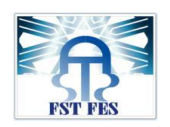

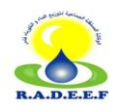

# Conclusion

Durant le mois du stage, j'ai appris une grande quantité d'informations complémentaires pour mon savoir être et mon savoir-faire.

Ce stage est considéré pour moi comme une image de marque et il est vraiment une occasion pour approfondir et mettre en pratique mes connaissances.

L'application réalisée durant la période du stage permettra une gestion confortable du stock reçu par les fournisseurs, ainsi, elle permettra d'éviter les grands problèmes qui peuvent se déclencher au niveau du non-respect de la date prévue de l'envoie des articles et le non-respect du nombre de pièces commandées qui peuvent causer une faiblesse au niveau des articles ou une surcharge au magasin du stock.

#### **Perspective du projet :**

Mettre en place ce projet au sein de la RADEEF.

Possibilité d'ajouter un espace pour les fournisseurs.

Possibilité de mettre les appels d'offres en ligne.

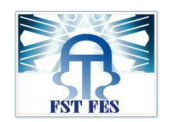

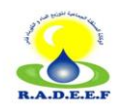

# BIBLIOGRAPHIE

#### **Livre :**

- **[1]** Modélisation en UML Auteur : Abderrahim BENABBOU
- **[2]** PHP Auteur : Ahlame BEGDOURI
- **[3]** Expression des besoins en génie logiciel Auteur : Ilhame CHAKER

#### **Site web :**

[http://www.who.int/ihr/training/laboratory\\_quality/4\\_b\\_content\\_purchasing\\_inventor](http://www.who.int/ihr/training/laboratory_quality/4_b_content_purchasing_inventory_fr.pdf) [y\\_fr.pdf](http://www.who.int/ihr/training/laboratory_quality/4_b_content_purchasing_inventory_fr.pdf)

<http://www.youtube.com/watch?v=wZX6eGhF8EM>

<http://www.lephpfacile.com/cours/18-les-sessions>

[http://www.radeef.ma/Accueil/Pr%C3%A9sentationetactivit%C3%A9s/Pr%C3%A9s](http://www.radeef.ma/Accueil/Pr%C3%A9sentationetactivit%C3%A9s/Pr%C3%A9sentation/OrganisationdelaRADEEF.aspx) [entation/OrganisationdelaRADEEF.aspx](http://www.radeef.ma/Accueil/Pr%C3%A9sentationetactivit%C3%A9s/Pr%C3%A9sentation/OrganisationdelaRADEEF.aspx)

<http://www.wampserver.com/>

<http://fr.wikipedia.org/wiki/JavaScript>